# **X20DC4395**

# **1 Allgemeines**

Das Modul ist ein multifunktionales Zählermodul. Es bietet die Anschlussmöglichkeit von 2 SSI-Gebern, 2 ABR-Gebern, 4 AB-Gebern oder 8 Ereigniszählern. 4 Ausgänge stehen für Pulsweitenmodulation zur Verfügung. Die Funktionen können auch gemischt werden.

- 24 VDC Gebereingänge
- SSI, ABR, AB oder Ereigniszähler für Eingänge
- Pulsweitenmodulation für Ausgänge
- 24 VDC und GND für Geberversorgung

# **Information:**

**Dieses Modul ist ein Multifunktionsmodul. Bestimmte Bus Controller unterstützen nur das Default Funktionsmodell.**

**Default Funktionsmodell:**

- **• 1x ABR-Inkrementalgeber (24 V)**
- **• 1x SSI-Absolutgeber (24 V)**
- **• 1x Ereigniszähler (24 V)**
- **• 2x PWM-Ausgang (24 V)**

# **1.1 Mitgeltende Dokumente**

Weiterführende und ergänzende Informationen sind den folgenden gelisteten Dokumenten zu entnehmen.

# **Mitgeltende Dokumente**

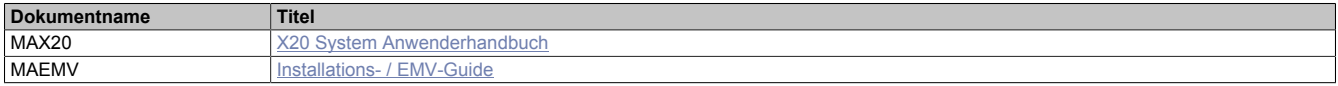

# **2 Bestelldaten**

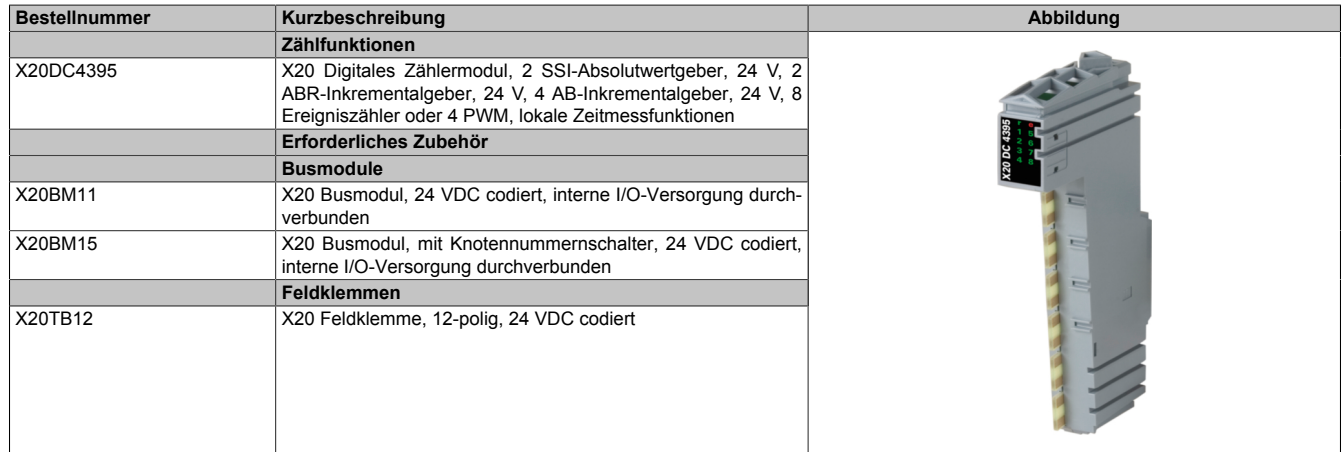

Tabelle 1: X20DC4395 - Bestelldaten

# **3 Technische Beschreibung**

# **3.1 Technische Daten**

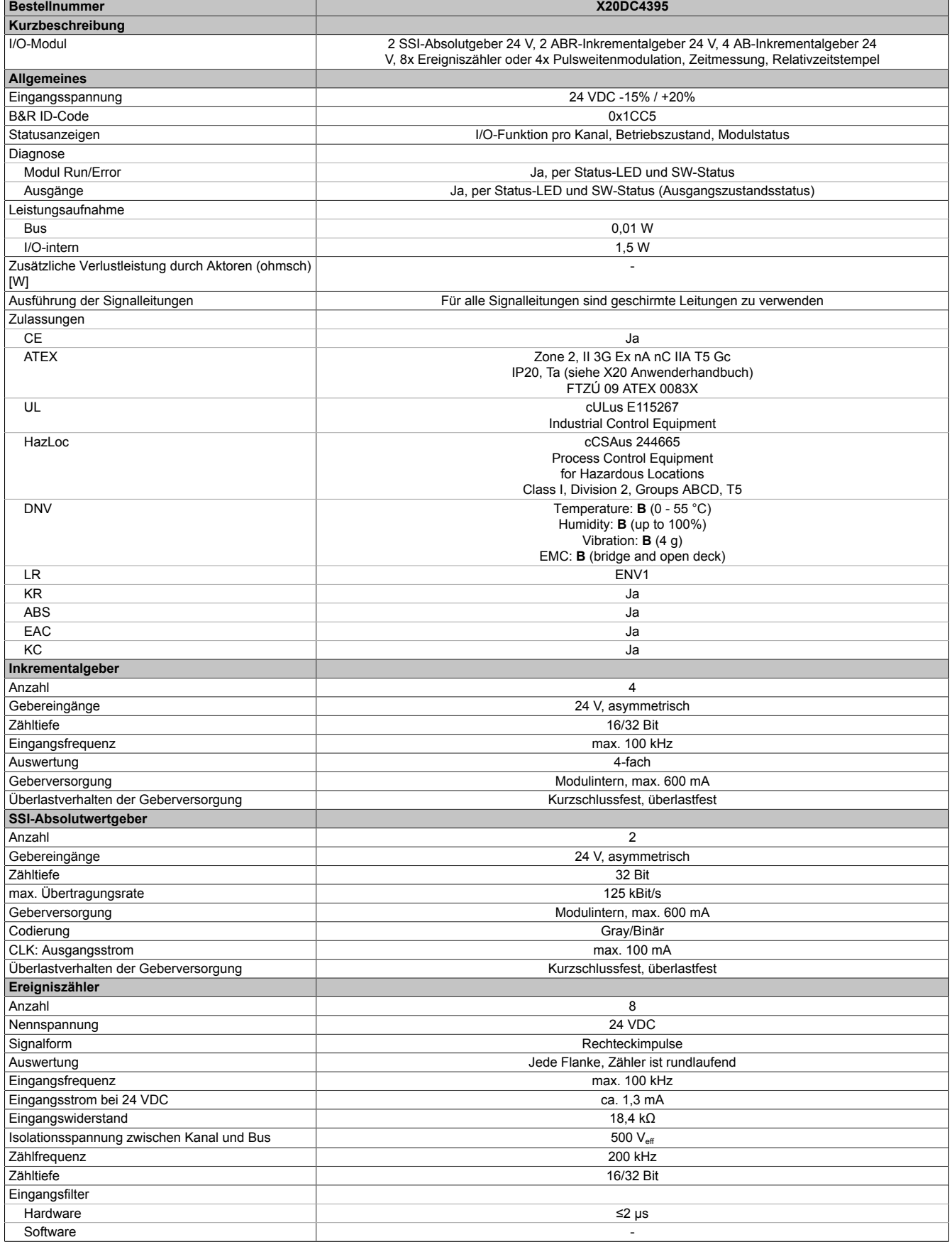

Tabelle 2: X20DC4395 - Technische Daten

# X20DC4395

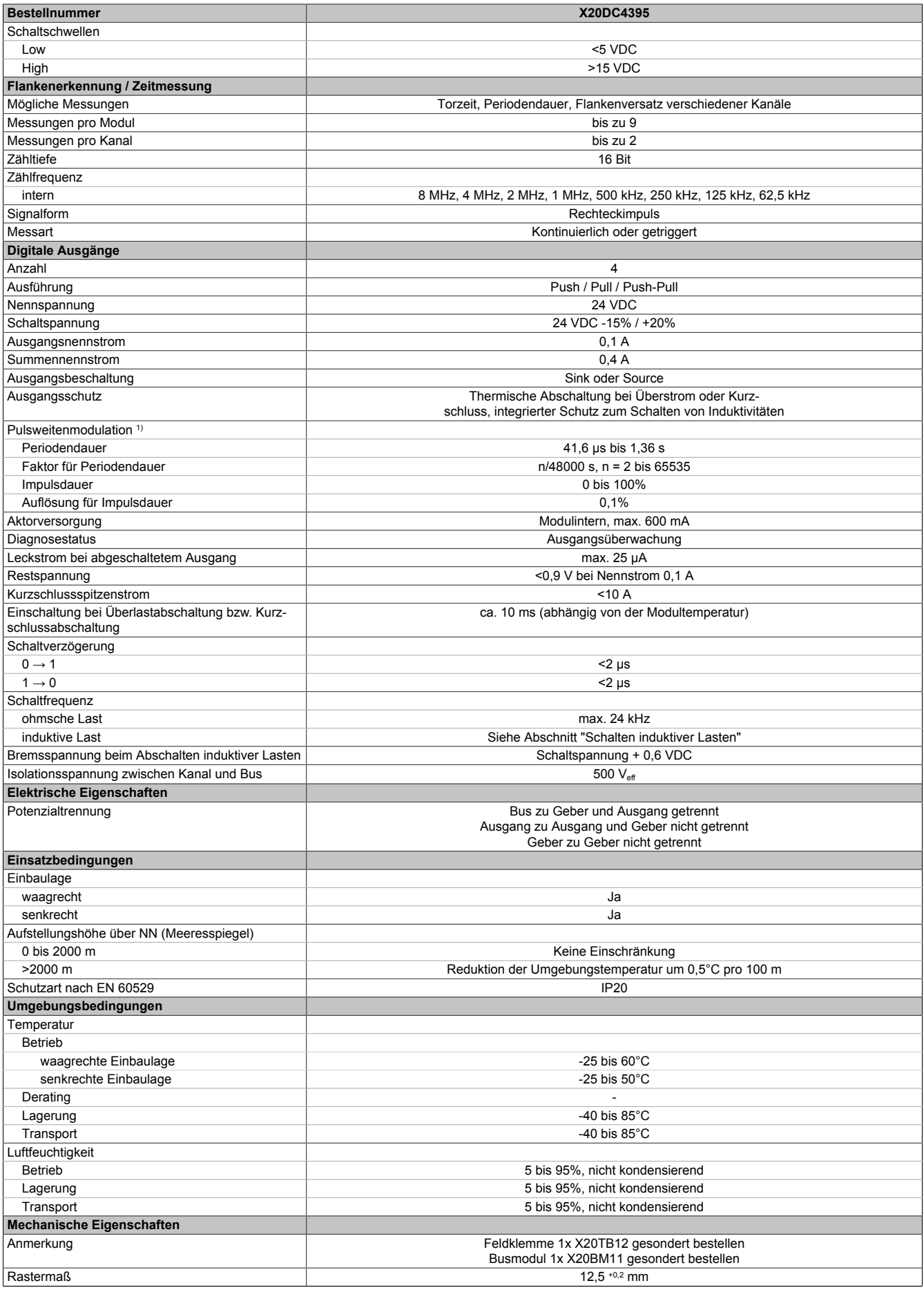

Tabelle 2: X20DC4395 - Technische Daten

<sup>1)</sup> Totzeit zwischen Push-Pull Umschaltung: Max 1,5 µs

# **3.2 Status-LEDs**

Für die Beschreibung der verschiedenen Betriebsmodi siehe X20 System Anwenderhandbuch, Abschnitt "Zusätzliche Informationen - Diagnose-LEDs".

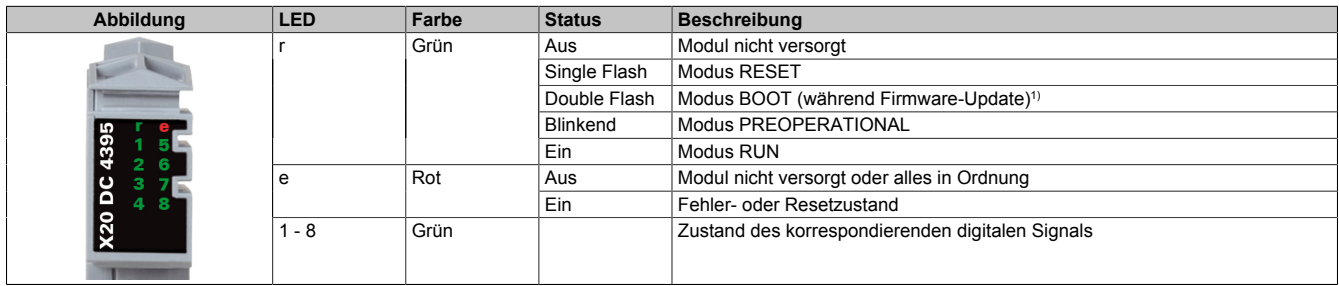

1) Je nach Konfiguration kann ein Firmware-Update bis zu mehreren Minuten benötigen.

# **3.3 Anschlussbelegung**

Für alle Signalleitungen sind geschirmte Leitungen zu verwenden.

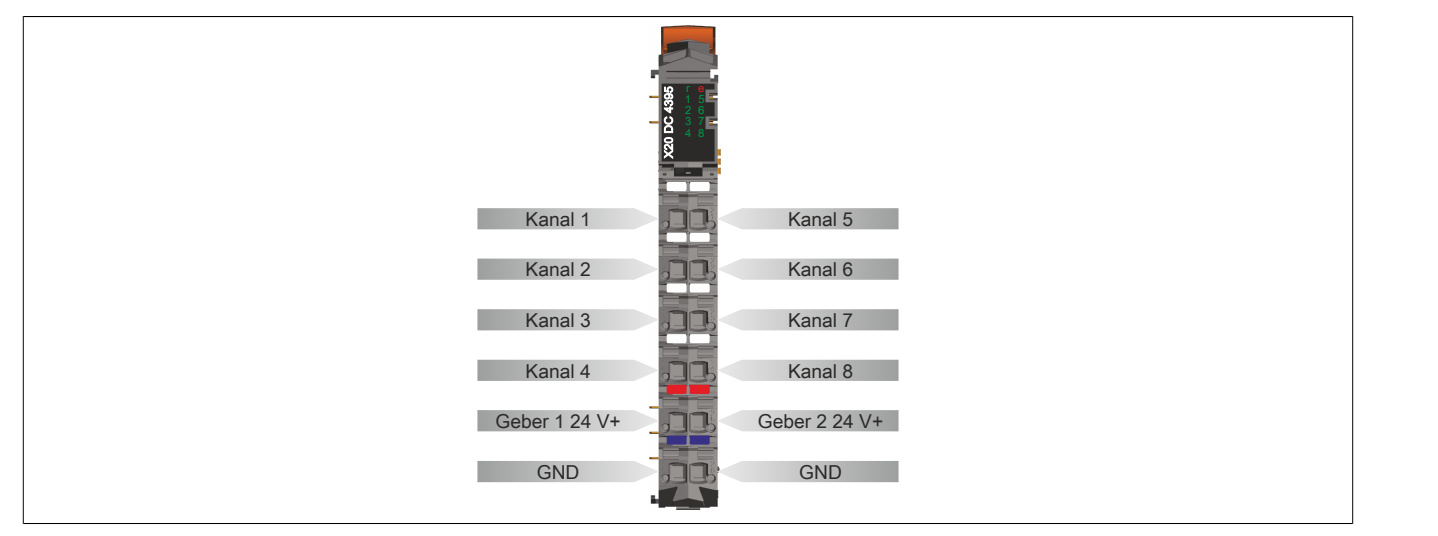

# **3.4 Anschlussbeispiel**

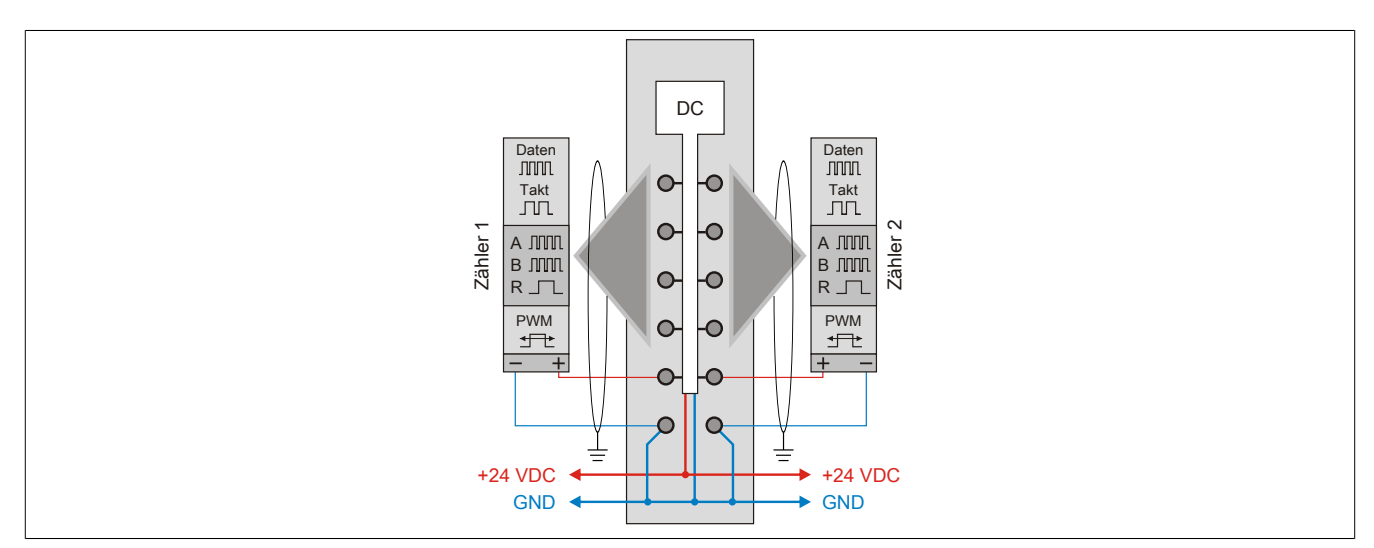

# **3.5 Funktionsübersicht**

Die folgenden Funktionen können am Modul konfiguriert werden. Diese sind aber wegen der Mehrfachverwendung der Hardware-Kanäle und der Beschränkung der zyklischen Datenlänge nicht alle gleichzeitig betreibbar:

- 8 digitale Kanäle, 4 davon als Ausgänge konfigurierbar
- 8 Ereigniszähler mit einstellbarer Zählrichtung und optionalem Referenzieren mittels digitalen Eingang
- 4 PWM-Ausgänge
- 4 Auf/Ab-Zähler mit jeweils optionalen Latcheingängen und Komparatorausgang
- 4 AB-Geber mit jeweils optionalen Latcheingängen und Komparatorausgang
- 2 ABR-Geber mit jeweils einstellbarer Referenzimpulsflanke und Referenzposition, optionalem Referenzfreigabeeingang, Latcheingang und Komparatorausgang
- 2 SSI-Geber mit jeweils optionalem Latcheingang und Komparatorausgang
- 2 Flankengetriggerte Zeitmessfunktionen für jeden Kanal mit auswählbarer Startflanke unabhängig von der eingestellten Konfiguration

# <span id="page-5-0"></span>**3.5.1 Beschreibung der Kanalbelegung**

Die hier aufgelisteten Funktionen sind direkt den jeweiligen Hardware-Kanälen zugeordnet und können nicht geändert werden.

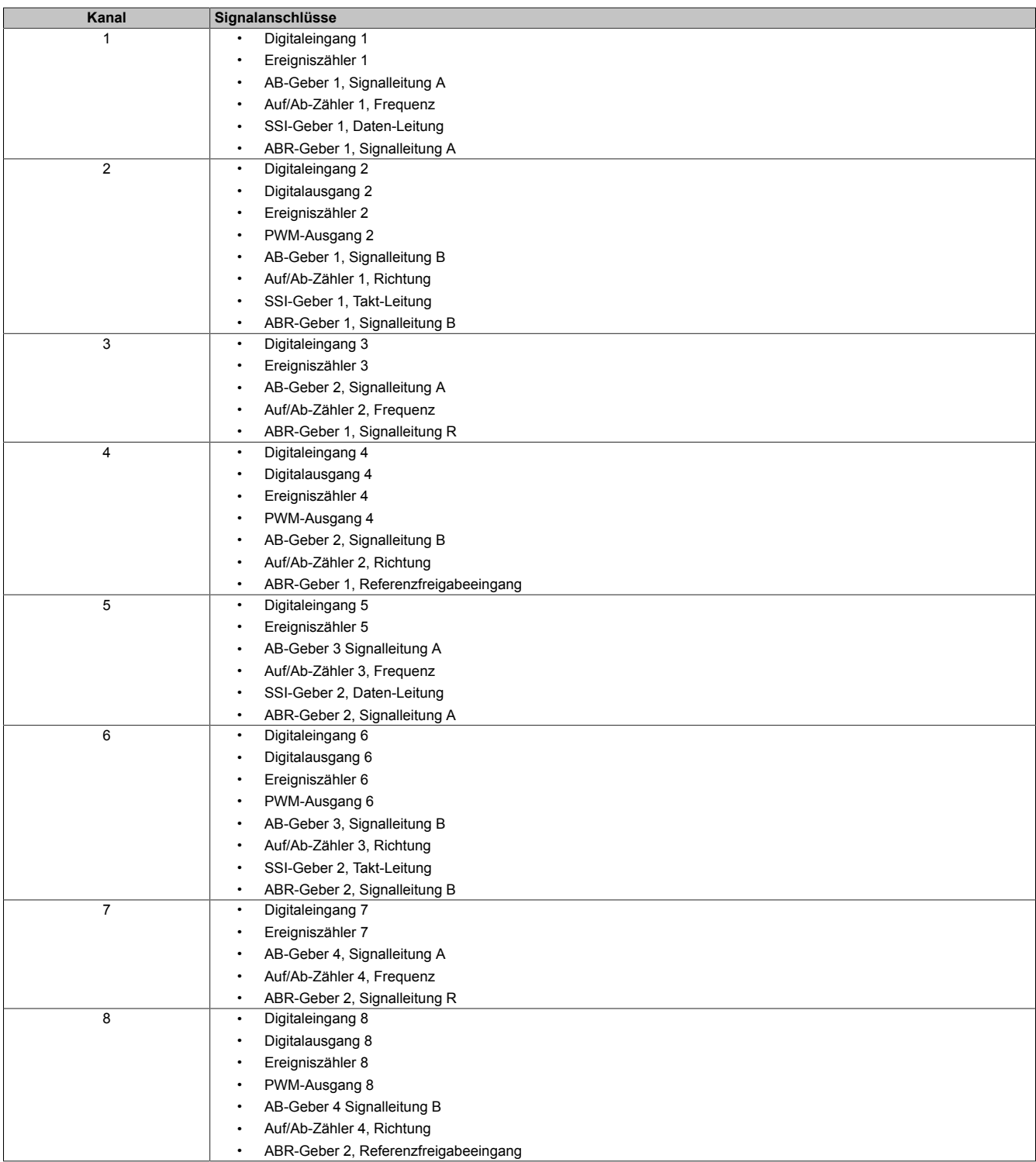

Zu diesen Grundfunktionen zusätzlich verfügbare Optionen wie z. B. Komparatorausgänge oder Latcheingänge können frei wählbar den ungenutzten Kanälen mit entsprechender Eingangs- oder Ausgangskonfiguration zugeordnet werden.

# **3.5.2 Anschlussmöglichkeiten**

Die Kanäle 1 bis 8 können folgendermaßen beschaltet werden:

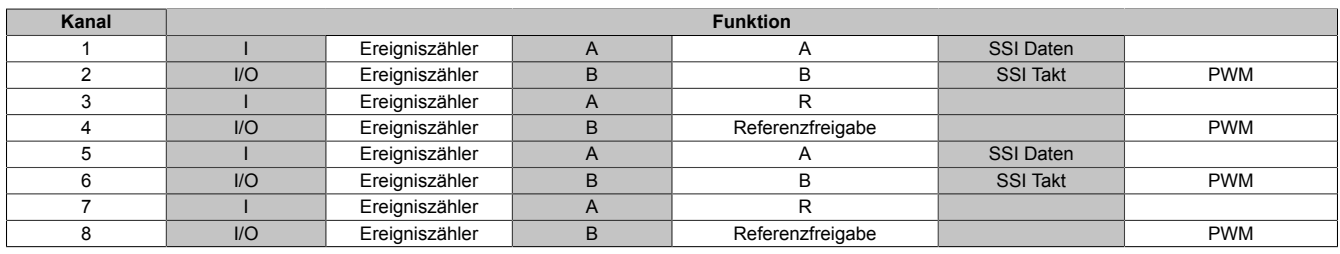

Die Funktionen können auch gemischt werden. Zum Beispiel:

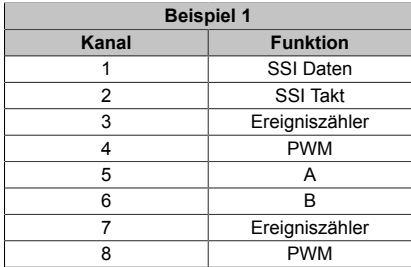

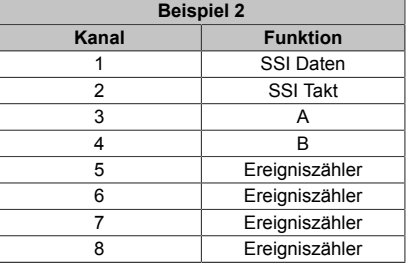

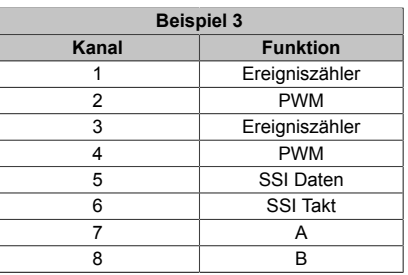

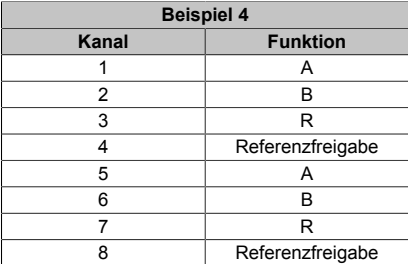

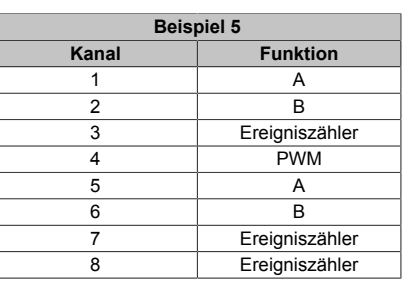

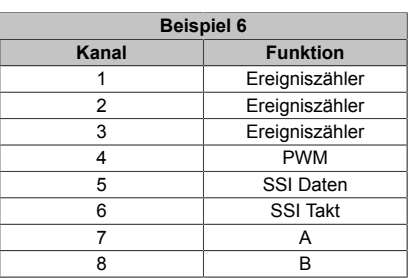

# **3.6 Eingangsschema**

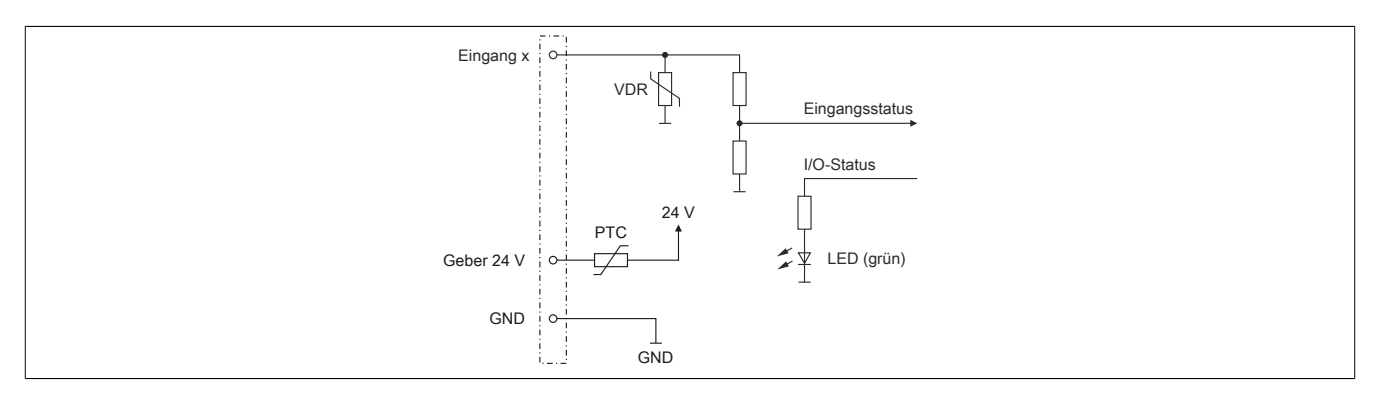

# **3.7 Ausgangsschema**

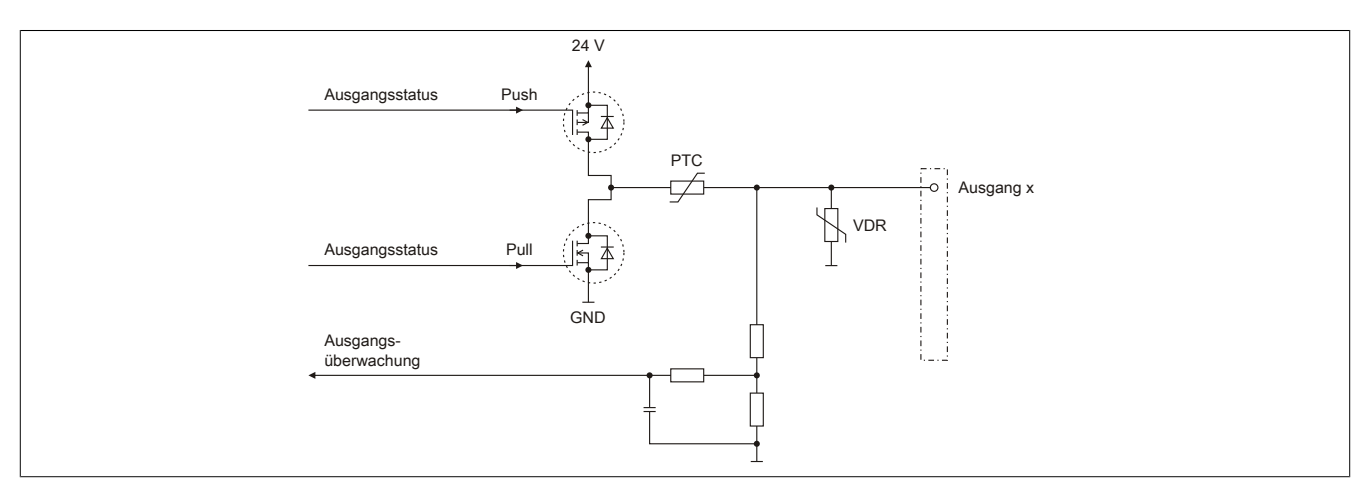

# **3.8 Schalten induktiver Lasten**

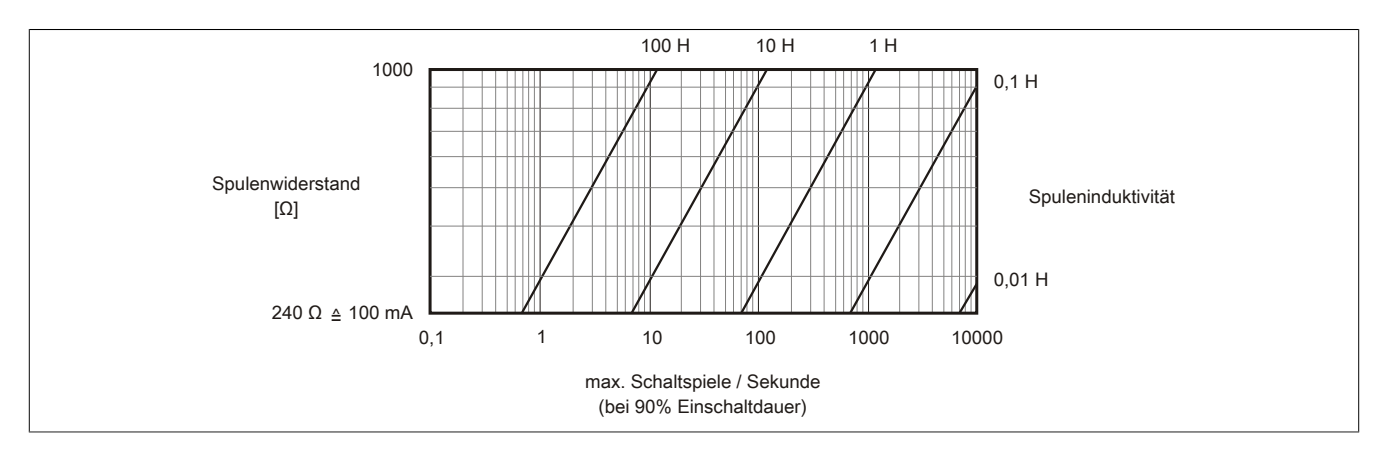

# **3.9 Berechnung der Periodendauer**

Die Ausgänge des Moduls können als PWM-Ausgänge betrieben werden. Die Periodendauer wird anhand folgender Formel berechnet:

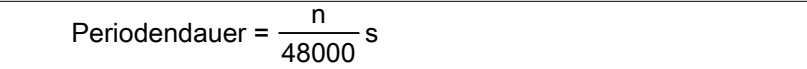

Für n kann ein Wert von 2 bis 65535 eingestellt werden.

#### **Beispiel**

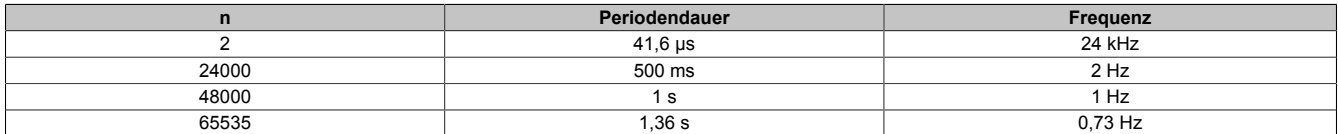

# **4 Registerbeschreibung**

# **4.1 Allgemeine Datenpunkte**

Neben den in der Registerbeschreibung beschriebenen Registern verfügt das Modul über zusätzliche allgemeine Datenpunkte. Diese sind nicht modulspezifisch, sondern enthalten allgemeine Informationen wie z. B. Seriennummer und Hardware-Variante.

Die allgemeinen Datenpunkte sind im X20 System Anwenderhandbuch, Abschnitt "Zusätzliche Informationen - Allgemeine Datenpunkte" beschrieben.

# **4.2 Funktionsmodell 0 - Standard und Funktionsmodell 1 - 32-Bit Zähler**

Folgende 2 Modelle stehen zu Auswahl:

- 16-Bit Zähler Funktionsmodell 0
- 32-Bit Zähler Funktionsmodell 1 (In der Tabelle durch ein zusätzliches "(D)" im Datentyp bzw. "(\_32Bit)" im Namen markiert.)

Der Unterschied dieser beiden Modelle besteht lediglich aus den unterschiedlichen 16- oder 32-Bit Registern in direktem Zusammenhang mit Inkrementalzählerfunktionen. Zu dieser Gruppe gehören:

- ABR-Geber
- AB-Geber
- Auf/Ab-Zähler
- Ereigniszähler

Alle anderen Funktionalitäten des Moduls wie z. B. SSI, PWM oder Zeitmessfunktionen und deren Datentypen sind in beiden Funktionsmodellen identisch.

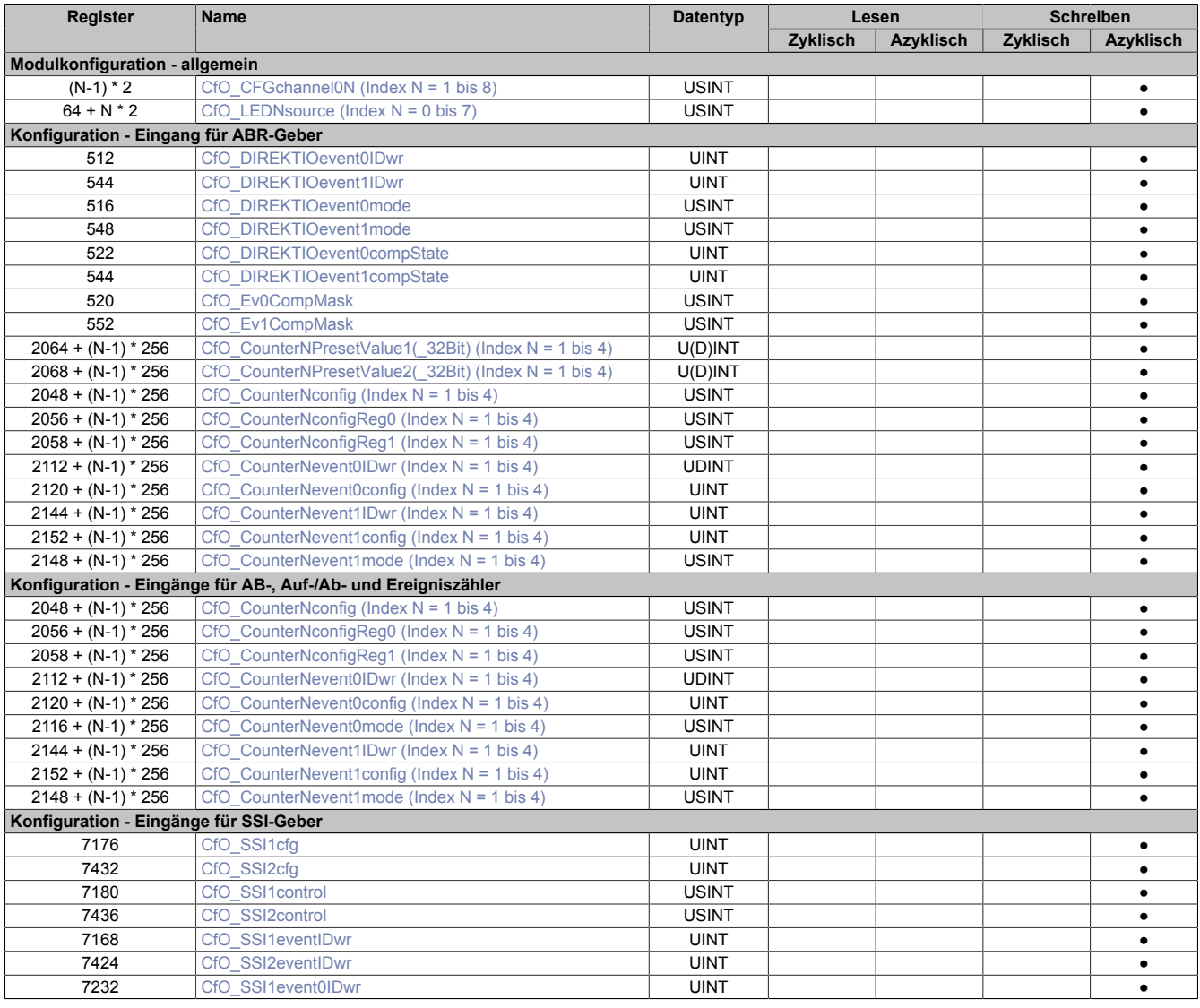

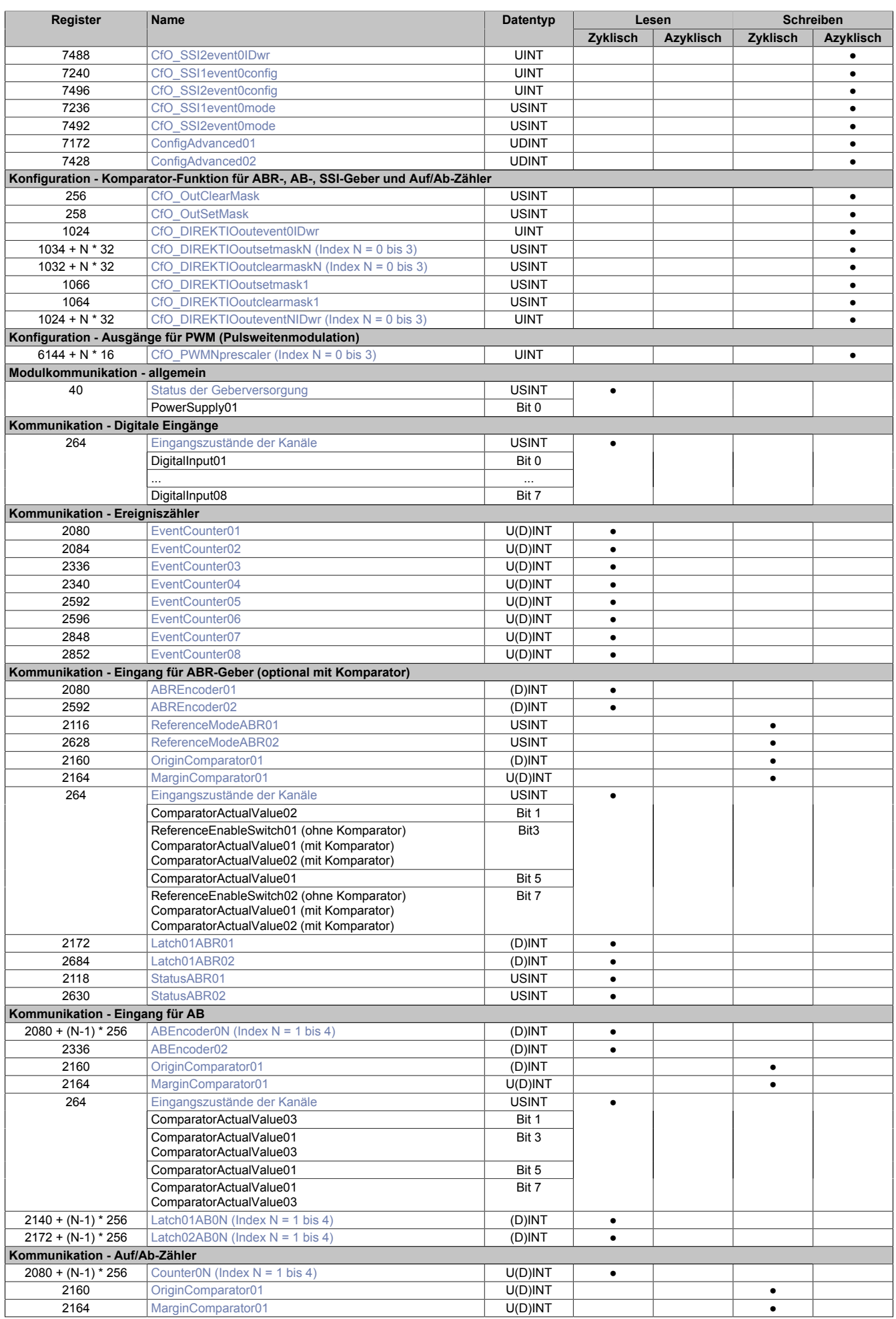

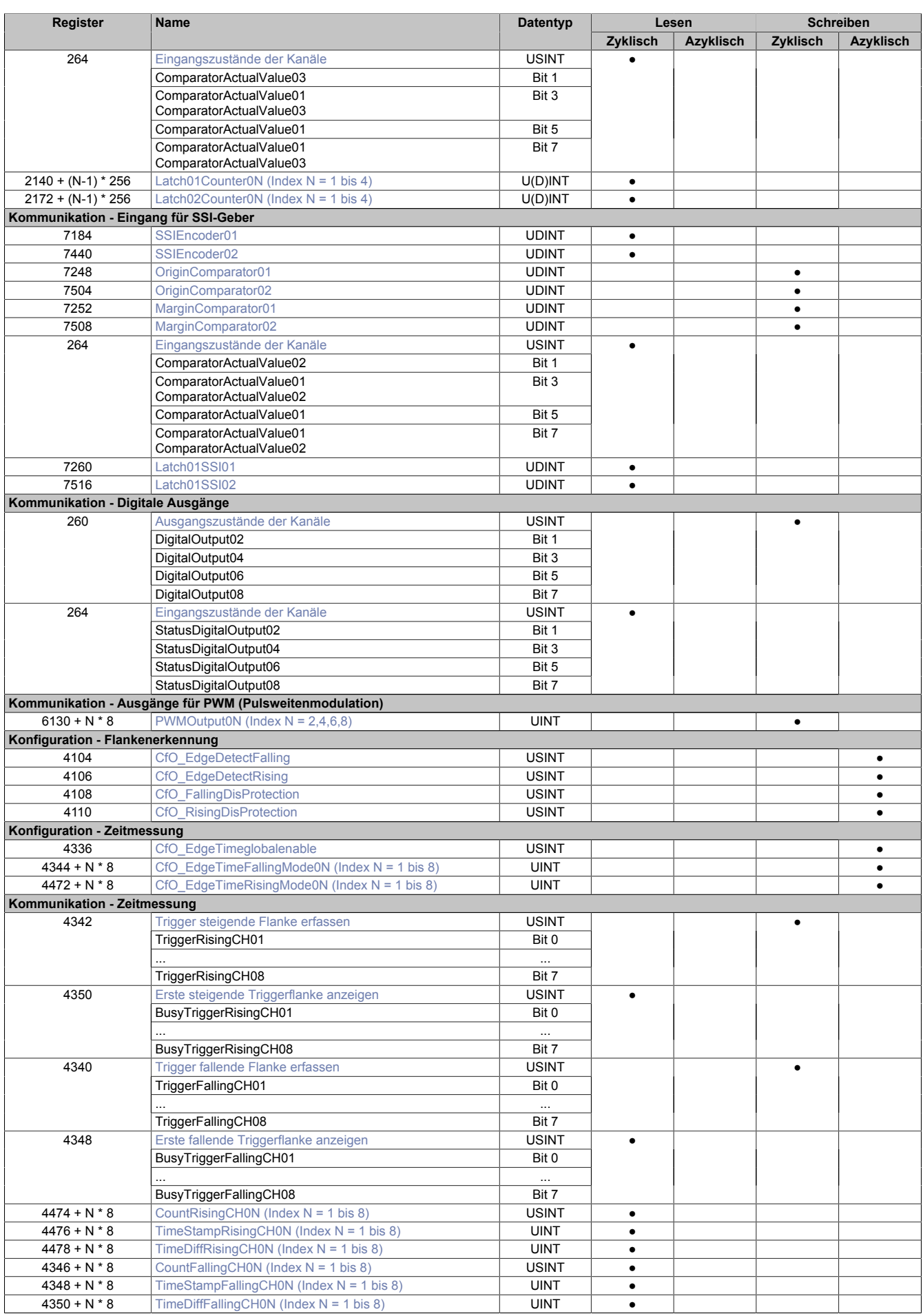

# **4.3 Funktionsmodell 254 - Bus Controller**

Im Gegensatz zu den Funktionsmodellen 0 und 1 wird hier nur eine festgelegte Auswahl von Funktionen mit eingeschränktem Konfigurationsumfang am Modul angeboten.

Folgende Funktionen sind vorhanden und können gleichzeitig betrieben werden:

- SSI-Geber
- ABR-Geber mit einstellbarer Referenzimpulsflanke und Referenzposition
- 1 Ereigniszähler mit einstellbarer Zählrichtung
- 2 PWM-Ausgänge

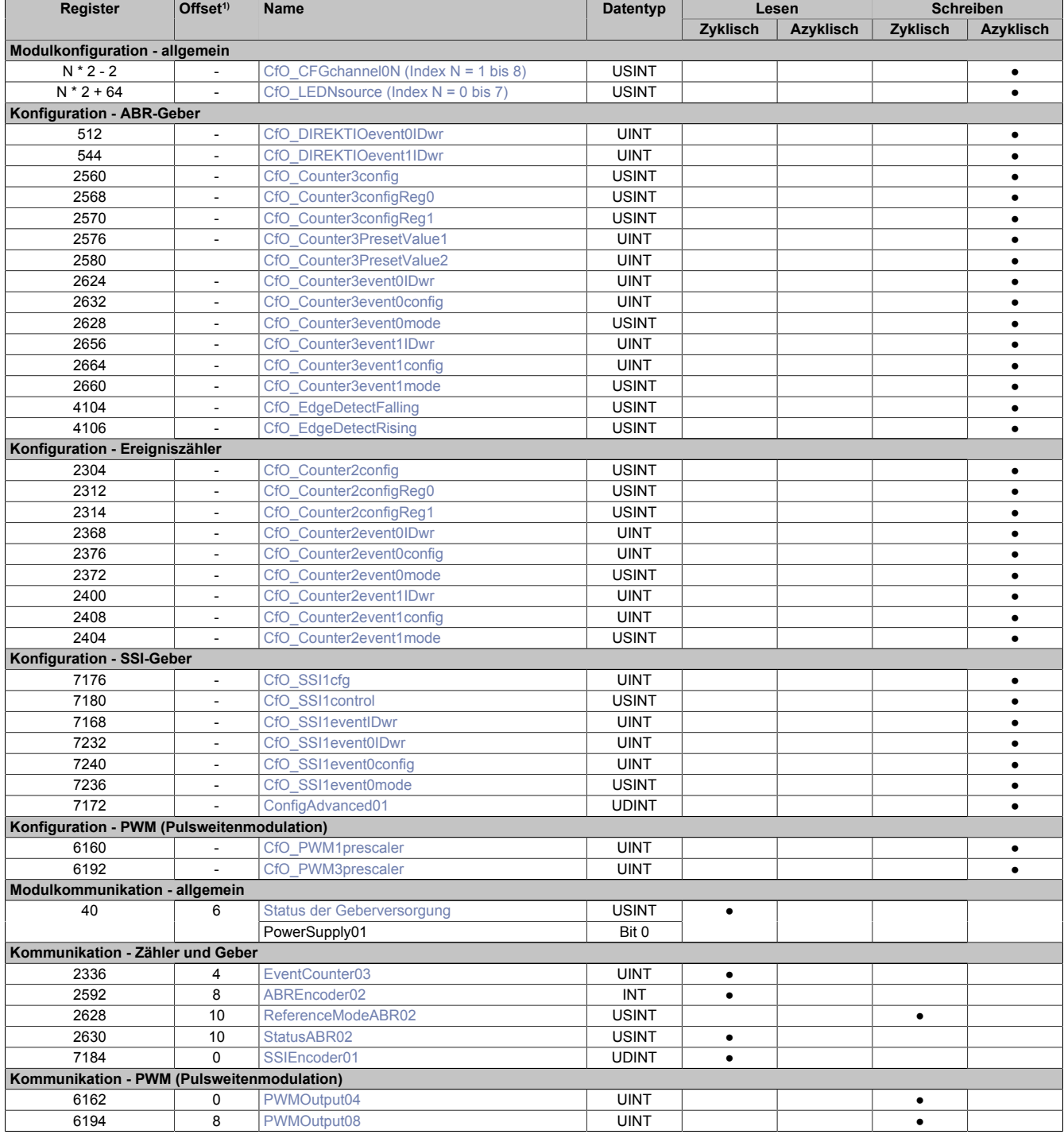

1) Der Offset gibt an, wo das Register im CAN-Objekt angeordnet ist.

# **4.3.1 Verwendung des Moduls am Bus Controller**

Das Funktionsmodell 254 "Bus Controller" wird defaultmäßig nur von nicht konfigurierbaren Bus Controllern verwendet. Alle anderen Bus Controller können, abhängig vom verwendeten Feldbus, andere Register und Funktionen verwenden.

Für Detailinformationen siehe X20 Anwenderhandbuch (ab Version 3.50), Abschnitt "Zusätzliche Informationen - Verwendung von I/O-Modulen am Bus Controller".

# **4.3.2 CAN-I/O Bus Controller**

Das Modul belegt an CAN-I/O 2 analoge logische Steckplätze.

# **4.4 Allgemeine Modulregister**

# <span id="page-12-0"></span>**4.4.1 Status-LEDs konfigurieren**

Name:

# CfO\_LED0source bis CfO\_LED7source

Mit Hilfe diesen Registern kann die Funktion der Modulstatus-LEDs bestimmt werden. Damit können applikationsgesteuert Blinkzeichen ausgegeben bzw. die Zustände der physikalischen Ein- und Ausgänge angezeigt werden.

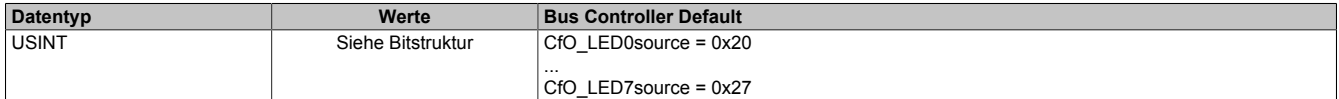

#### Bitstruktur:

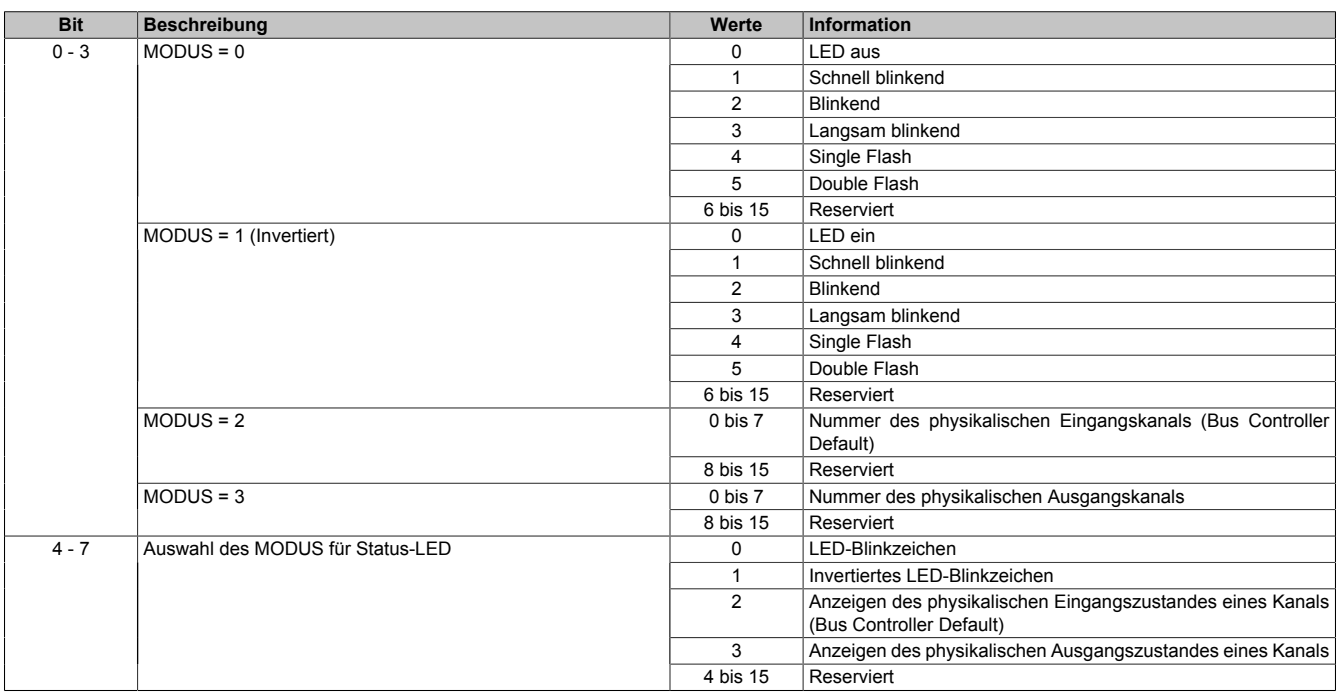

#### <span id="page-12-1"></span>**4.4.2 Status der Geberversorgung**

Name:

PowerSupply01

Dieses Register zeigt den Zustand der integrierten Geberversorgung. Eine fehlerhafte Geberversorgungsspannung wird als Warnung ausgegeben.

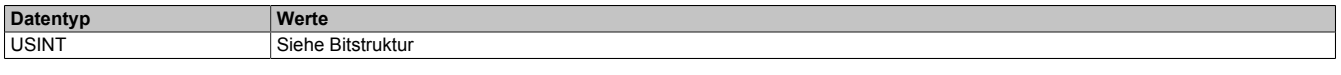

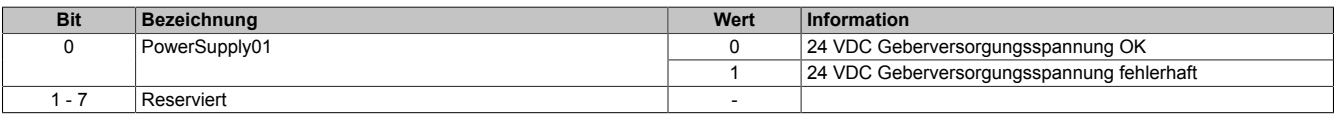

# **4.5 Digitale Ein- und Ausgänge**

# <span id="page-13-0"></span>**4.5.1 Physikalische Kanäle konfigurieren**

Name:

CfO\_CFGchannel01 bis CfO\_CFGchannel08

Mit diesem Register können die physikalischen I/O-Kanäle 1 bis 8 konfiguriert werden.

# **Information:**

# **Bis auf Bit 2 (Invertierter Eingang) sind alle anderen Bits nur für die Kanäle 2, 4, 6 und 8 verfügbar.**

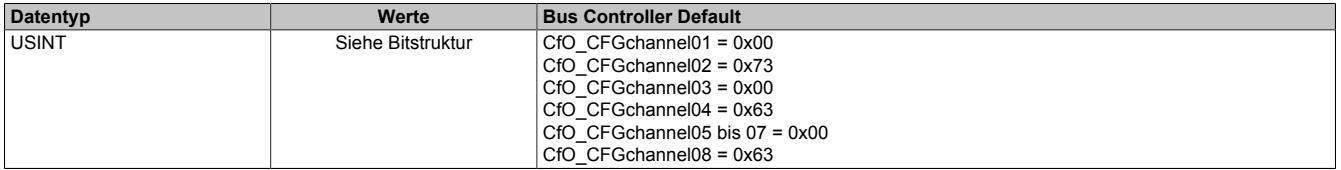

### Bitstruktur:

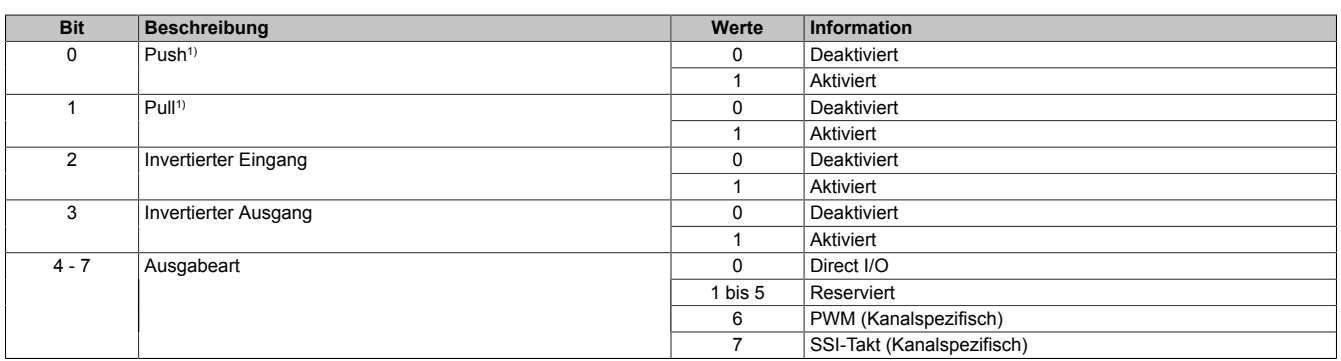

<span id="page-13-1"></span>1) Um einen Kanal als Ausgang zu konfigurieren, muss Push und/oder Pull aktiviert werden.

#### **4.5.2 Rücksetzmaske der digitalen Kanäle**

Name:

#### CfO\_OutClearMask

Die Einstellungen in diesem Register wirken nur auf die ins Register ["DigitalOutput02 bis 08" auf Seite 16](#page-15-1) geschriebenen Werte.

- 0 ermöglicht manuelles Rücksetzen der digitalen Ausgänge mit Hilfe der Register DigitalOutput02 bis 08
- 1 verhindert manuelles Rücksetzen der digitalen Ausgänge mit Hilfe der Register DigitalOutput02 bis 08

Bei Verwendung des Wertes "1" können mit Hilfe der [Ausgangs-Ereignisfunktion](#page-21-3) die Ausgänge rückgesetzt werden.

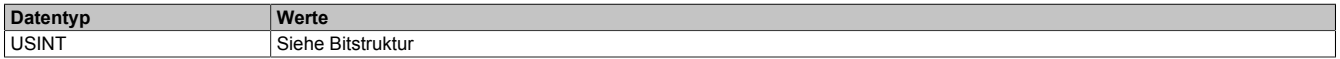

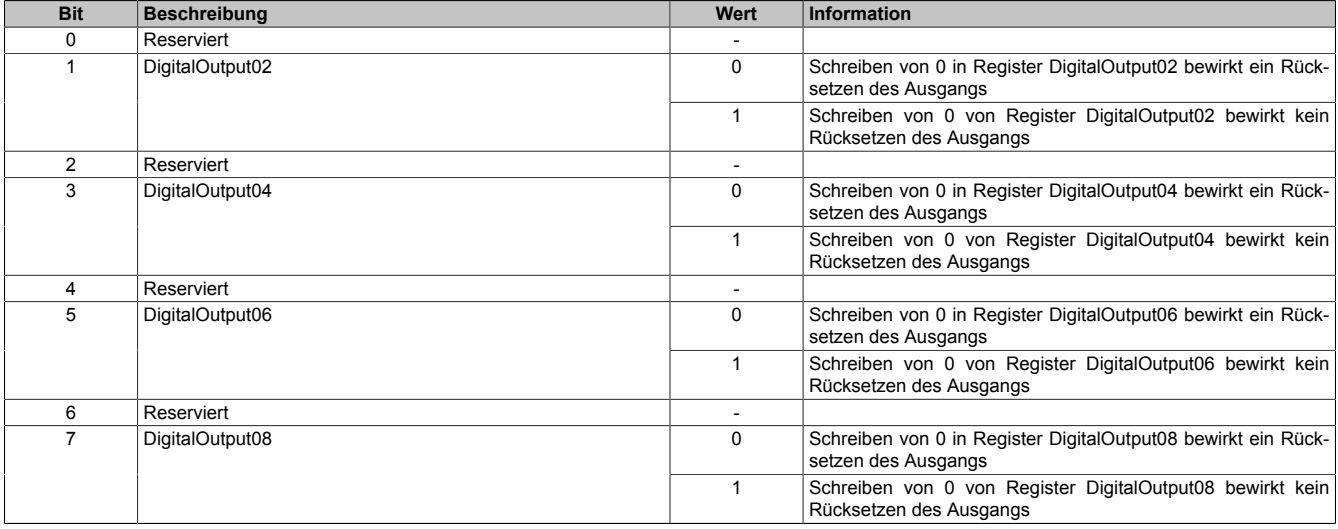

# <span id="page-14-0"></span>**4.5.3 Setzmaske der digitalen Kanäle**

# Name:

CfO\_OutSetMask

Die Einstellungen in diesem Register wirken nur auf die ins Register ["DigitalOutput02 bis 08" auf Seite 16](#page-15-1) geschriebenen Werte.

- 0 ermögliche manuelles Setzen der digitalen Ausgänge mit Hilfe der Register DigitalOutput02 bis 08
- 1 verhindert manuelles Setzen der digitalen Ausgänge mit Hilfe der Register DigitalOutput02 bis 08

Bei Verwendung des Wertes "1" können mit Hilfe der [Ausgangs-Ereignisfunktion](#page-21-3) die Ausgänge rückgesetzt werden.

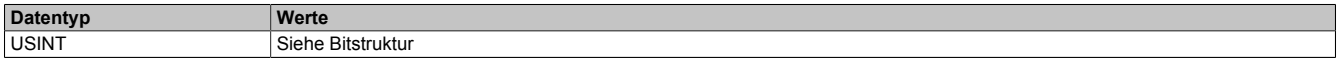

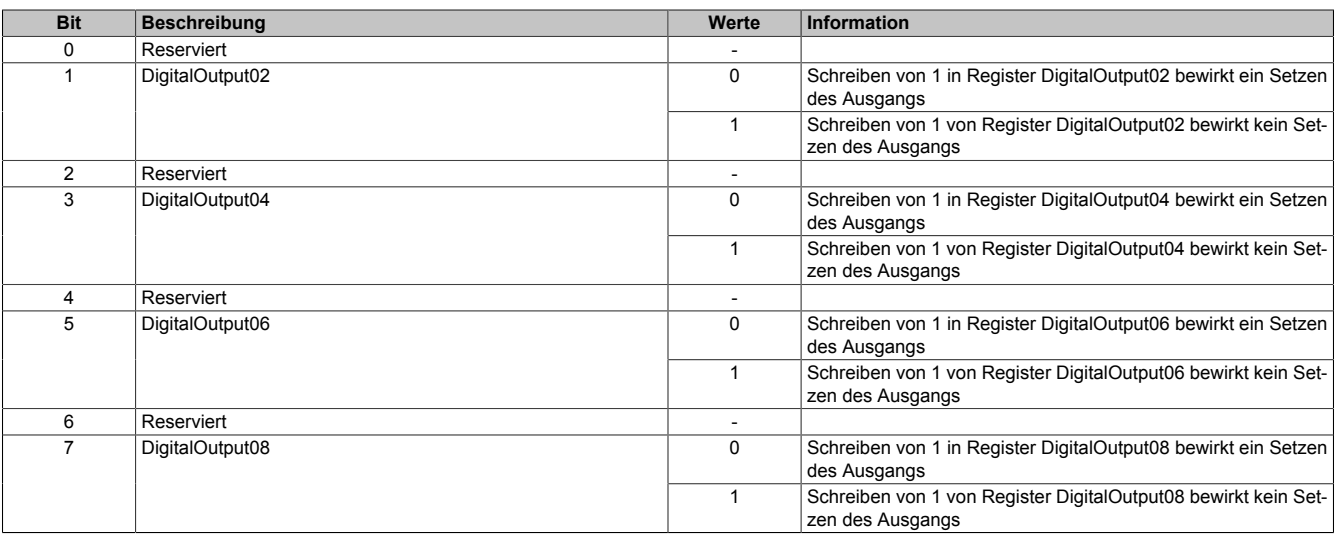

# <span id="page-15-0"></span>**4.5.4 Eingangszustände der Kanäle**

Name:

siehe "Name in Automation Studio I/O-Zuordnung" in Tabelle Bitstruktur

Mit diesem Register wird der Eingangszustand eines physikalischen Kanals eingelesen. Der gelieferte Wert wird unter Berücksichtigung der Polaritätseinstellungen ermittelt (Bit 2 im Register ["CfO\\_CFGchannel\[x\]" auf Seite 14\)](#page-13-0).

Zur besseren Übersicht werden die Bits aus diesem Register je nach verwendeter Funktion unter verschiedenen Namen im Automation Studio I/O-Zuordnung angezeigt.

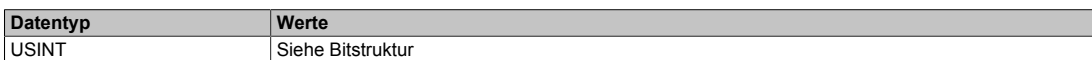

#### Bitstruktur:

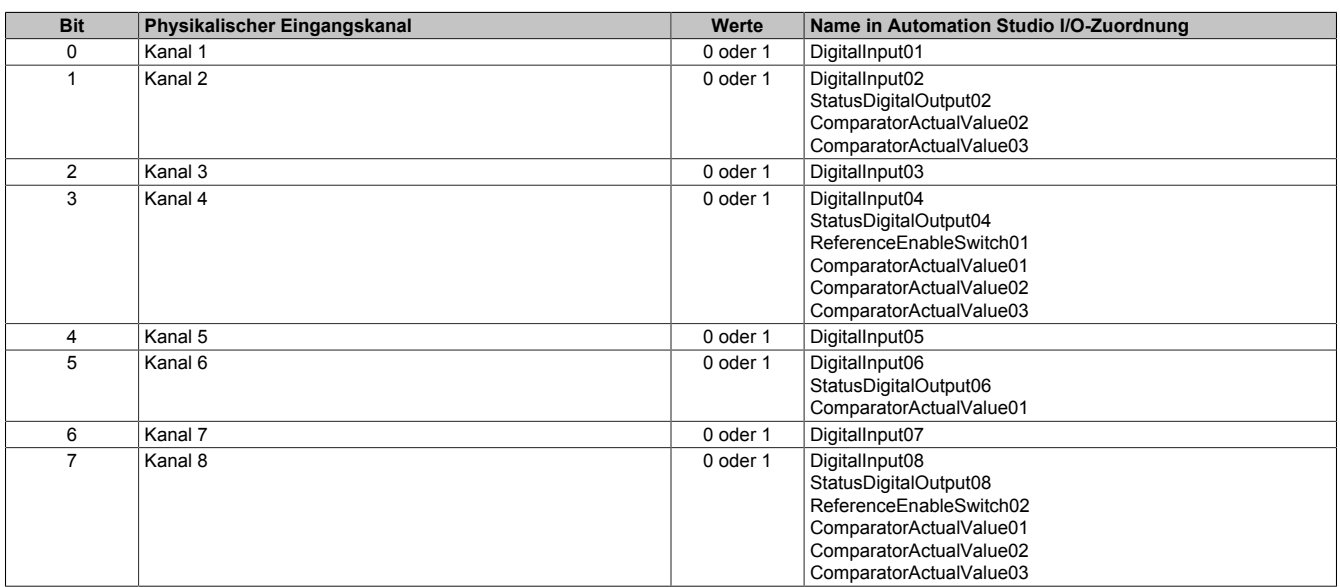

### <span id="page-15-1"></span>**4.5.5 Ausgangszustände der Kanäle**

Name:

# DigitalOutput02 bis DigitalOutput08

Mit diesem Register kann der Ausgangszustand eines physikalischen Kanals durch Beschreiben verändert werden. Um einen Kanal als Ausgang zu konfigurieren muss

- 1) Bit 0 "Push" und/oder Bit 1 "Pull" im Register ["CfO\\_CFGchannel\[x\]" auf Seite 14](#page-13-0) aktiviert werden.
- 2) Bit 4 bis 7 im Register ["CfO\\_CFGchannel\[x\]" auf Seite 14](#page-13-0) auf Direkt I/O konfiguriert werden.
- 3) in den Registern ["CfO\\_OutClearMask" auf Seite 14](#page-13-1) und ["CfO\\_OutSetMask" auf Seite 15](#page-14-0) für diesen Kanal 0 eingestellt sein.

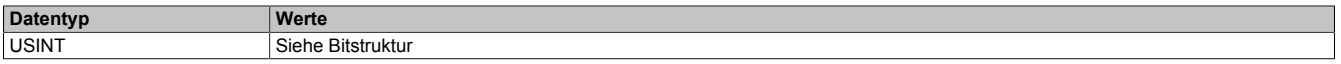

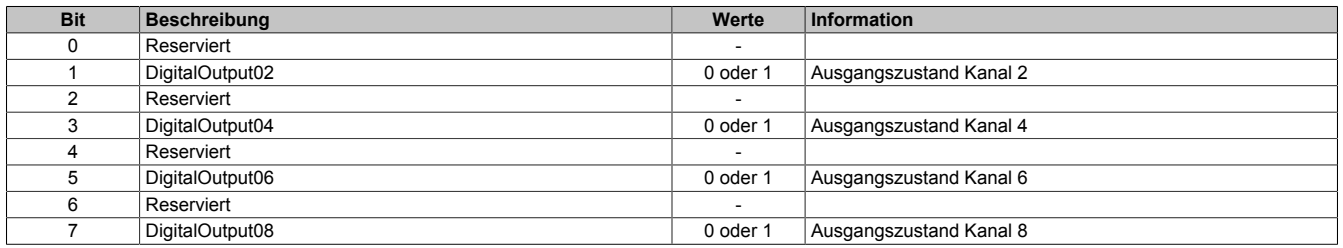

# **4.6 Ereignisfunktionen**

Das Modul stellt konfigurierbare Ereignisfunktionen zur Verfügung. Eine Ereignisfunktion kann Verbindung zu physikalischen Ein-/Ausgaben bzw. davon abgeleiteten Werten (z. B. Zähler) haben oder rein interne Verarbeitungen übernehmen.

Jede Ereignisfunktion hat Ereignisein- und Ausgänge. Ereignisfunktionen können auch nur Ereignisein- oder Ausgänge haben. Jeder Ereignisausgang hat eine eindeutige Ereignis-ID. Wann an einem Ereignisausgang ein Ereignis generiert wird, ist konfigurierbar. Die Auswirkung der Ankunft eines Ereignisses wird durch die Ereignisfunktion vorgegeben.

Ereignisfunktionen können miteinander verknüpft werden. Die Verknüpfung erfolgt über den Ereigniseingang. Jeder Ereigniseingang verfügt über ein 16-Bit Register, in welches die Ereignisnummer des zu verknüpfenden Ereignisausgangs geschrieben wird.

# **Information:**

**Die in der Automation Studio I/O-Konfiguration konfigurierbaren Modulfunktionen basieren größtenteils auf diesen Ereignisfunktionen und deren Verknüpfung. Änderungen in der Automation Studio I/O-Konfiguration haben vielfach Auswirkung auf Ereignisfunktionen und deren Verknüpfung.**

# <span id="page-17-0"></span>**4.6.1 Liste der Ereignis-IDs**

Verschiedene Hard- und Softwarefunktionen senden Ereignis-IDs bzw. benötigen Ereignis-IDs für ihren Start. Die folgende Tabelle zeigt alle für die Konfiguration des Moduls zur Verfügung stehenden IDs.

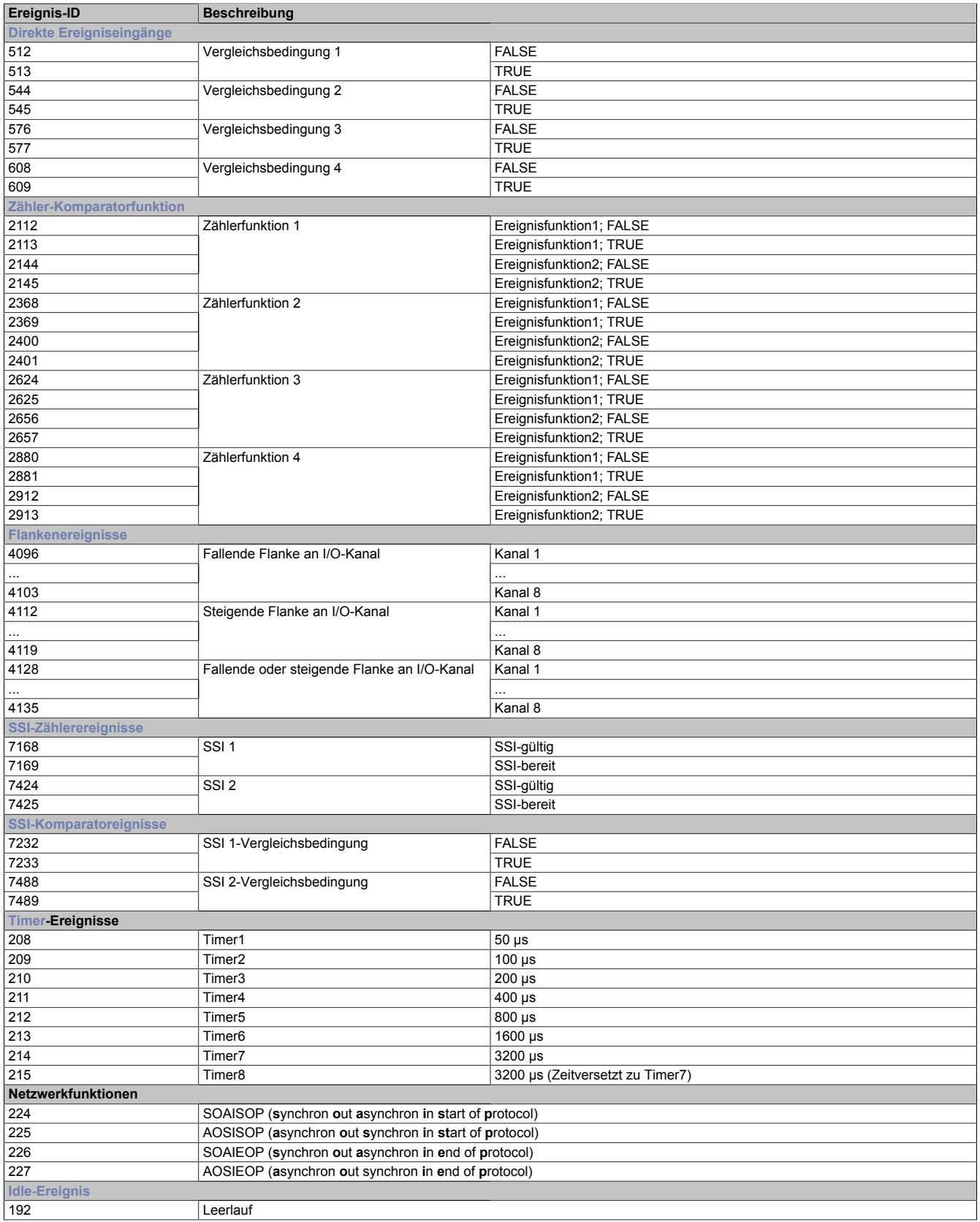

# <span id="page-18-1"></span>**Timer**

Im Modul stehen 8 Timerereignisse zur Verfügung, welche vom Modul erzeugt werden.

# **Information:**

**Die Timer haben die höchste Ereignispriorität. Alle anderen Systemfunktionen werden bei Auftreten eines Timerereignisses unterbrochen und jittern um die Zeit, die für die Bearbeitung dieses Ereignisses benötigt wird.**

# <span id="page-18-2"></span>**Idle-Ereignis**

Idle bezeichnet die Restzeit des Systems nach Abarbeitung aller höherwertigen Ereignisse und Operationen. In der Idle-Funktion werden vom Modul folgende Funktionalitäten ausführt:

- Behandlung des asynchronen Protokolls
- Mechanismus für die (Um-) Verknüpfung von Ereignissen
- Bedienung der LEDs
- Ausführung der auf die Idle-Funktion verknüpften Ereignisfunktionen

# <span id="page-18-0"></span>**4.6.2 Flankenereignisse**

Für jeden physikalischen Kanal sind 3 Ereignisfunktionen vorhanden

- fallende Flanke
- steigende Flanke
- fallende und steigende Flanke

Das jeweilige Ereignis wird ausgelöst, wenn eine Flanke am Hardware-Eingang erkannt und die entsprechenden Register ["CfO\\_EdgeDetectRising" auf Seite 20](#page-19-1) und/oder ["CfO\\_EdgeDetectFalling" auf Seite 20](#page-19-0) für den entsprechenden Kanal konfiguriert wurden.

Flanken werden von der Hardware erkannt und per Interrupt behandelt. Hinter dem Interrupthandler arbeitet ein Ereignisverteiler, der eine gewisse Zeit pro erkannte Flanke für die Hardware-Bedienung und die Ausführung der verknüpften Ereignisfunktionen benötigt. Um diese Zeit zu reduzieren, kann jede Flankenerkennung für jeden Kanal einzelnen aktiviert oder deaktiviert werden. Aus Gründen der Systemlast und I/O-Jitter sollen nur die benötigten Flanken aktiviert werden.

# **Information:**

**Die Flankenerkennung kann auch für Kanäle angewendet werden, die auf Ausgang konfiguriert sind.**

# <span id="page-18-3"></span>**4.6.2.1 Begrenzung der Ereignisfrequenz**

Um ein stabiles System zu gewährleisten ist ein Mechanismus vorgesehen, um die Anzahl der durch die Flankenerkennung erzeugten Ereignisse zu begrenzen. Nach Verarbeitung eines Flankenereignisses muss mindestens ein Idle-Ereignis auftreten, bevor ein neues Ereignis für dieselbe Flanke verarbeitet wird.

Diese Begrenzung kann mit den Registern ["CfO\\_FallingDisProtection" auf Seite 20](#page-19-2) und ["CfO\\_RisingDisProtec](#page-20-2)[tion" auf Seite 21](#page-20-2) pro Flanke ausgeschaltet werden, dann wird aus jeder Flanke ein Ereignis generiert. Dabei kann es jedoch bei hohen Frequenzen zur Systemüberlastung kommen, d. h. die I/O-Bedienung kann bis zu 100 ms ausfallen, ehe das Modul in den Reset-Zustand fällt.

# <span id="page-19-0"></span>**4.6.2.2 Ereignis bei fallender Flanke generieren**

Name:

CfO\_EdgeDetectFalling

In diesem Register wird festgelegt, ob bei fallender Flanke ein Ereignis generiert wird.

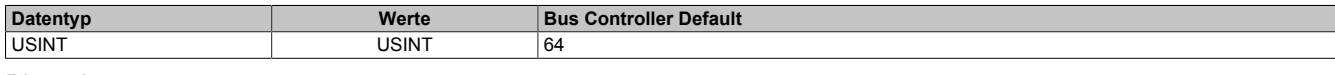

#### Bitstruktur:

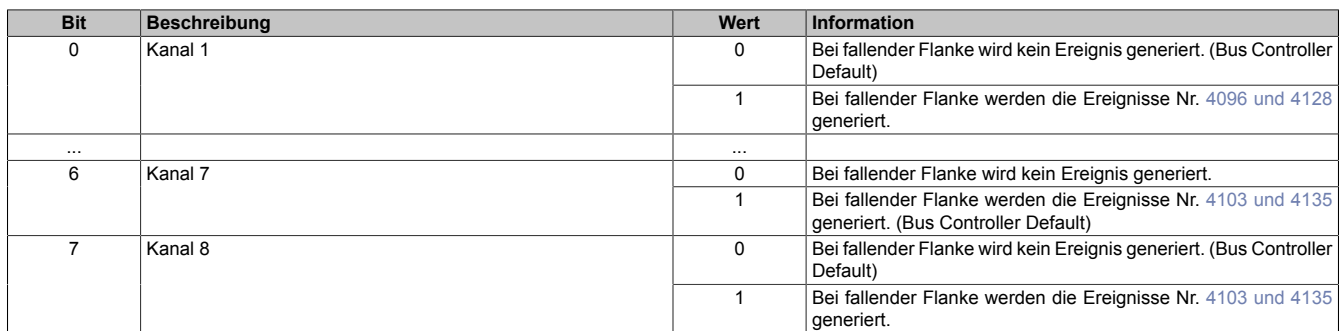

### <span id="page-19-1"></span>**4.6.2.3 Ereignis bei steigender Flanke generieren**

Name:

### CfO\_EdgeDetectRising

In diesem Register wird festgelegt, ob bei steigender Flanke ein Ereignis generiert wird.

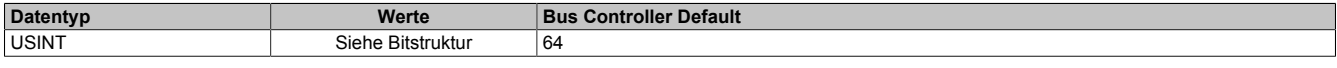

### Bitstruktur:

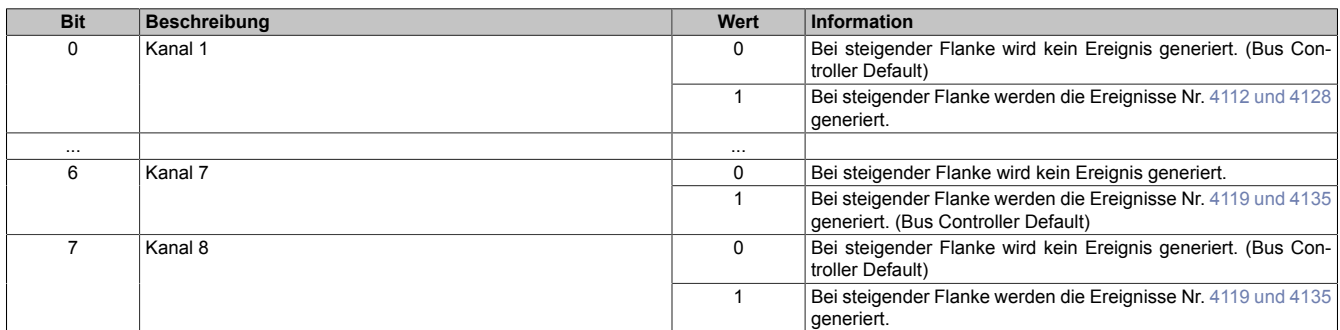

#### <span id="page-19-2"></span>**4.6.2.4 Begrenzung für fallende Flanken aktivieren**

Name:

# CfO\_FallingDisProtection

Mit diesem Register kann die [Ereignisfrequenzbegrenzung](#page-18-3) für fallende Flanken des entsprechenden Kanals aktiviert bzw. deaktiviert werden.

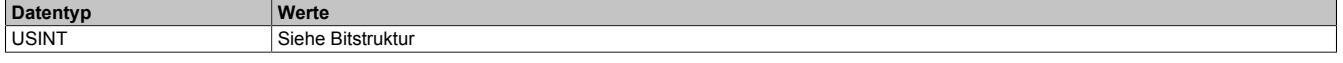

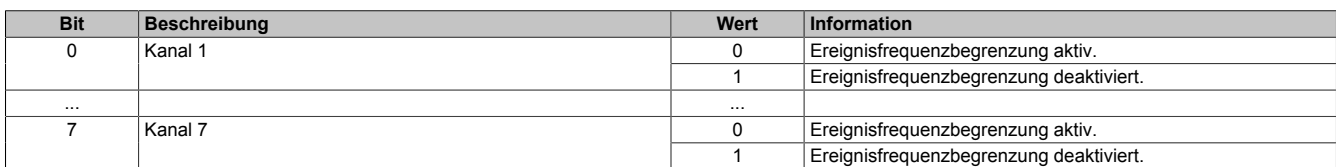

# <span id="page-20-2"></span>**4.6.2.5 Begrenzung für steigende Flanken aktivieren**

Name:

CfO\_RisingDisProtection

Mit diesem Register kann die [Ereignisfrequenzbegrenzung](#page-18-3) für steigende Flanken des entsprechenden Kanals aktiviert bzw. deaktiviert werden.

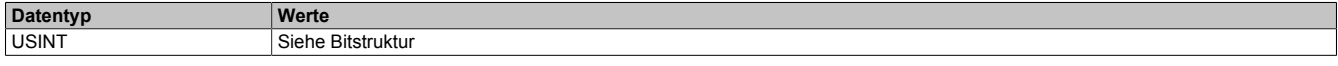

#### Bitstruktur:

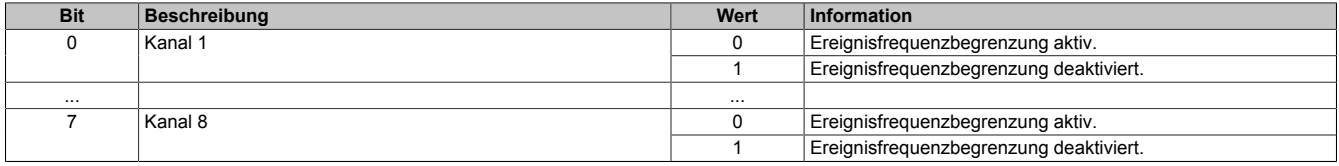

#### <span id="page-20-3"></span>**4.6.3 Direkte Eingangsfunktionen**

#### Das Modul verfügt über 2 "direkte Eingangsfunktionen"

Diese Ereignisfunktionen basieren auf der Komparatorfunktionalität. Tritt das im Register ["CfO\\_DIREKTIOeven](#page-20-0)[t0IDwr" auf Seite 21](#page-20-0) konfigurierte Ereignis auf, so vergleicht die Ereignisfunktion den Status aller im Register ["CfO\\_EvCompMask" auf Seite 22](#page-21-1) aktivierten Direct-I/O-Kanäle mit einem im Register ["CfO\\_DIREKTIOevent](#page-21-0)[compState" auf Seite 22](#page-21-0) vorgegebenen Status. Entsprechend dem Ergebnis des Vergleichs wird das Ereignis generiert.

- Sind die entsprechenden Bits gleich, sind es die Ereignisse Nr. [513 oder 545](#page-17-0)
- Sind die entsprechenden Bits nicht gleich, sind es die Ereignisse Nr. [512 oder 544](#page-17-0)

# <span id="page-20-0"></span>**4.6.3.1 Ereignis-ID für Eingangsfunktion konfigurieren**

Name:

CfO\_DIREKTIOevent0IDwr bis CfO\_DIREKTIOevent1IDwr

In dieses Register wird die Ereignis-ID geschrieben, welche die "direkte Eingangsfunktion" auslöst. Für die Liste aller möglichen Ereignis-IDs siehe ["Liste der Ereignis-IDs" auf Seite 18](#page-17-0)

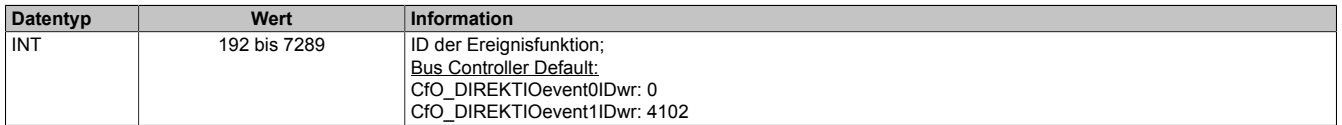

#### <span id="page-20-1"></span>**4.6.3.2 Modus für Eingangsfunktion konfigurieren**

Name:

CfO\_DIREKTIOevent0mode bis CfO\_DIREKTIOevent1mode

In diesen Registern kann der Modus, in welchem die "direkte Eingangsfunktion" arbeitet, eingestellt werden.

Alle Komparatorfunktionen können in 4 verschiedenen Modi betrieben werden. Für eine Beschreibung siehe ["Kom](#page-31-1)[paratormodi" auf Seite 32](#page-31-1)

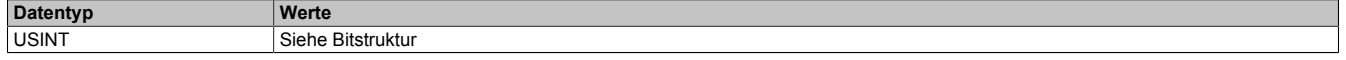

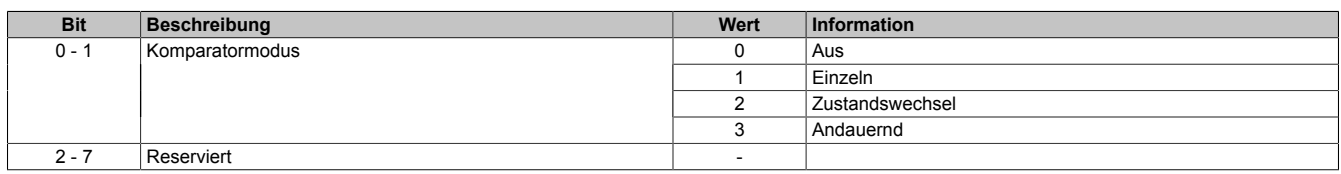

# <span id="page-21-0"></span>**4.6.3.3 Vergleichsstatus für Vergleichsmaske**

Name:

CfO\_DIREKTIOevent0compState bis CfO\_DIREKTIOevent1compState

Dieses Register beinhaltet die Statusbits mit denen, bei Empfang eines Ereignisses, die im Register ["CfO\\_E](#page-21-1)[v0CompMask" auf Seite 22](#page-21-1) spezifizierten Bits mit dem physikalischen I/O-Eingangsstatus verglichen werden.

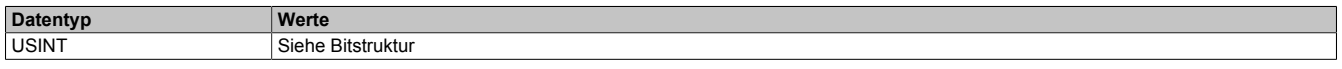

#### Bitstruktur:

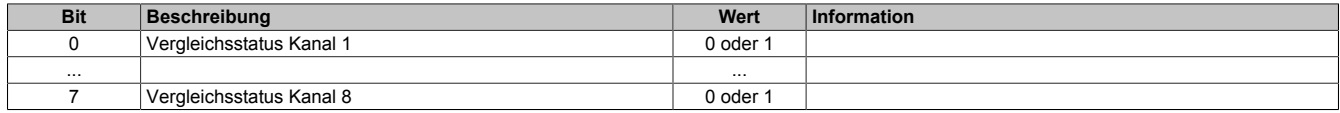

#### <span id="page-21-1"></span>**4.6.3.4 Vergleichsmaske für Eingangsfunktion konfigurieren**

#### Name:

#### CfO\_Ev0CompMask bis CfO\_Ev1CompMask

Ist ein Bit gesetzt, so wird der Eingangsstatus des entsprechenden Kanals mit dem jeweiligen Bit im Register ["CfO\\_DIREKTIOeventcompState" auf Seite 22](#page-21-0) verglichen.

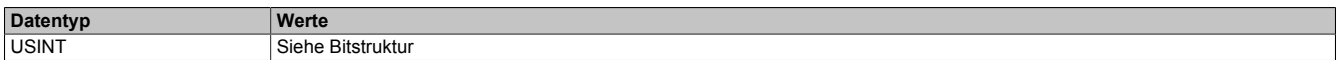

#### Bitstruktur:

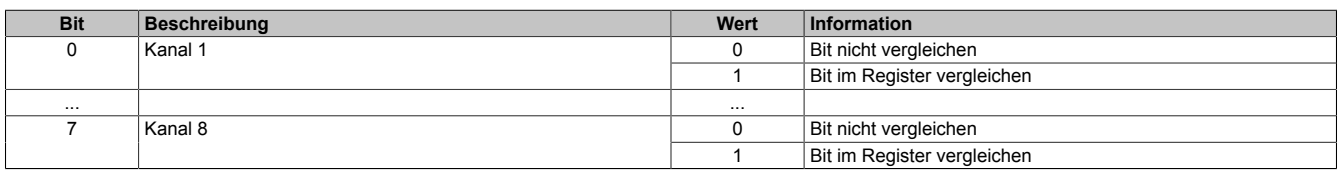

#### <span id="page-21-3"></span>**4.6.4 Direkte Ausgangsfunktionen**

Das Modul verfügt über 4 dieser Ereignisfunktionen.

Die Auswirkung der Ausführung dieser Ereignisfunktion ist analog zum Beschreiben des Registers ["DigitalOutput02](#page-15-1) [bis 08" auf Seite 16.](#page-15-1) Bei Ansprechen dieser Ereignisfunktion werden die geänderten Ausgangszustände allerdings, unabhängig vom X2X Zyklus, unmittelbar der Hardware übergeben.

Bei Benutzung dieser Ereignisfunktion müssen die Masken der entsprechenden Ausgänge (siehe Register ["CfO\\_OutClearMask" auf Seite 14](#page-13-1) und ["CfO\\_OutSetMask" auf Seite 15](#page-14-0)) auf 1 gesetzt werden. Ansonsten würde der Ausgangszustand ständig von den Werten im Register ["DigitalOutput02 bis 08" auf Seite 16](#page-15-1) überschrieben werden.

#### <span id="page-21-2"></span>**4.6.4.1 Ereignis-ID für Ausgangsfunktion konfigurieren**

Name:

CfO\_DIREKTIOevent0IDwr bis CfO\_DIREKTIOevent3IDwr

In diese Register werden die Ereignis-ID geschrieben, welche die "direkte Ausgangsfunktion" auslösen. Für die Liste aller möglichen Ereignis-IDs siehe ["Liste der Ereignis-IDs" auf Seite 18](#page-17-0)

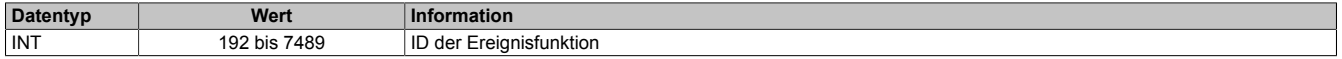

# <span id="page-22-1"></span>**4.6.4.2 Kanäle für Rücksetzen konfigurieren**

Name:

CfO\_DIREKTIOoutclearmask0 bis CfO\_DIREKTIOoutclearmask3

Das Schreiben einer "1", auf die einem Kanal entsprechende Bitposition, bewirkt ein Rücksetzen des Ausgangs, wenn die [Ausgangs-Ereignisfunktion](#page-21-3) ausgeführt wird. Dies entspricht dem Schreiben von "0" im Register ["Digita](#page-15-1)[lOutput 02 bis 08" auf Seite 16](#page-15-1).

Für die rückzusetzenden Kanäle ist im Register ["CfO\\_OutClearMask" auf Seite 14](#page-13-1) das dem Kanal entsprechende Bit auf "1" zu setzen.

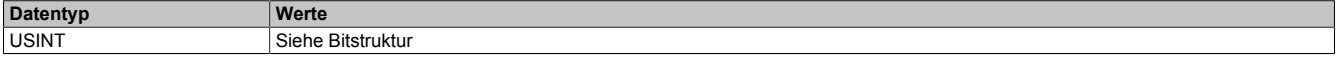

Bitstruktur:

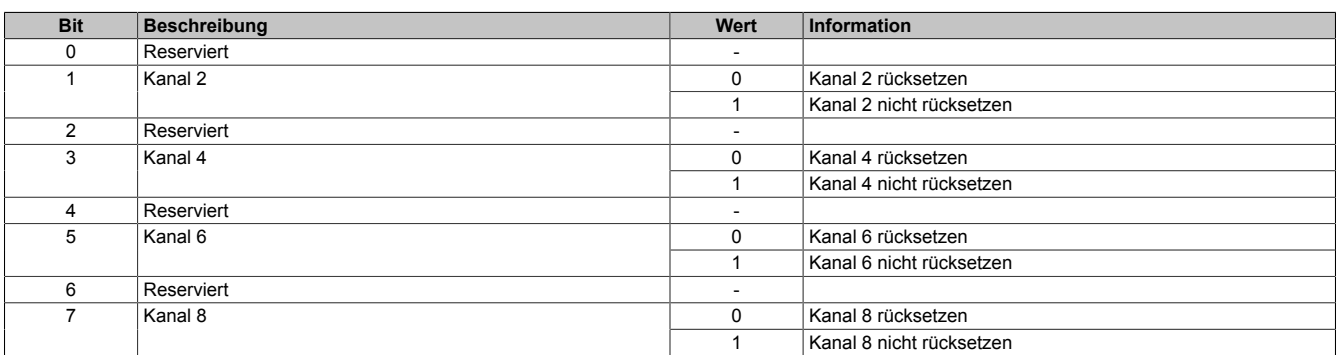

#### <span id="page-22-0"></span>**4.6.4.3 Kanäle für Setzen konfigurieren**

Name:

CfO\_DIREKTIOoutsetmask0 bis CfO\_DIREKTIOoutsetmask3

Das Schreiben einer "1", auf die einem Kanal entsprechende Bitposition, bewirkt ein Setzen des Ausgangs, wenn die [Ausgangs-Ereignisfunktion](#page-21-3) ausgeführt wird. Dies entspricht dem Schreiben von "1" im Register ["DigitalOutput](#page-15-1) [02 bis 08" auf Seite 16](#page-15-1).

Für die rückzusetzenden Kanäle ist im Register ["CfO\\_OutSetMask" auf Seite 15](#page-14-0) das dem Kanal entsprechende Bit auf "1" zu setzen.

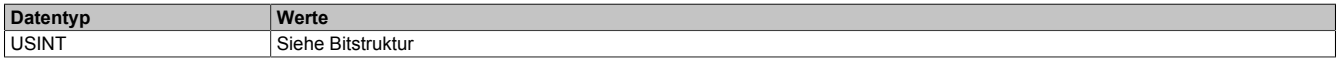

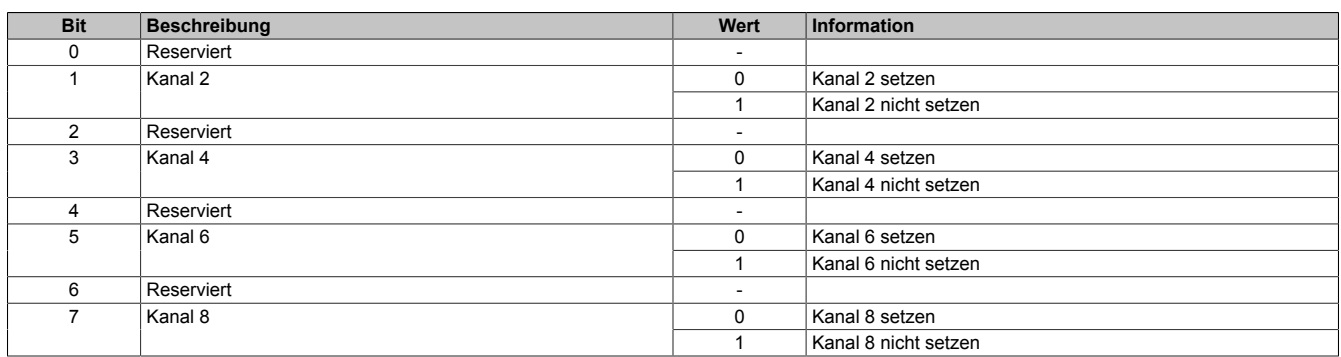

# <span id="page-23-1"></span>**4.7 Zähler und Geber**

Das Modul verfügt über 4 interne Zählerfunktionen mit jeweils 2 Zählerregister. Jeder dieser 4 Zähler ist fest 2 physikalischen Eingängen zugeordnet. Diese Zuordnung kann nicht verändert werden.

Je nach gewählter Verknüpfung der Ereignisfunktionen übernehmen die Zählerregister verschiedene Funktionen. Folgenden Konfigurationen der Zählregister sind möglich:

- ABR-Zähler
- AB-Zähler
- Auf/Ab-Zähler
- **Ereigniszähler**

Aus Gründen der Übersichtlichkeit werden dafür im Automation Studio und in der Registerbeschreibung unterschiedliche Namen verwendet.

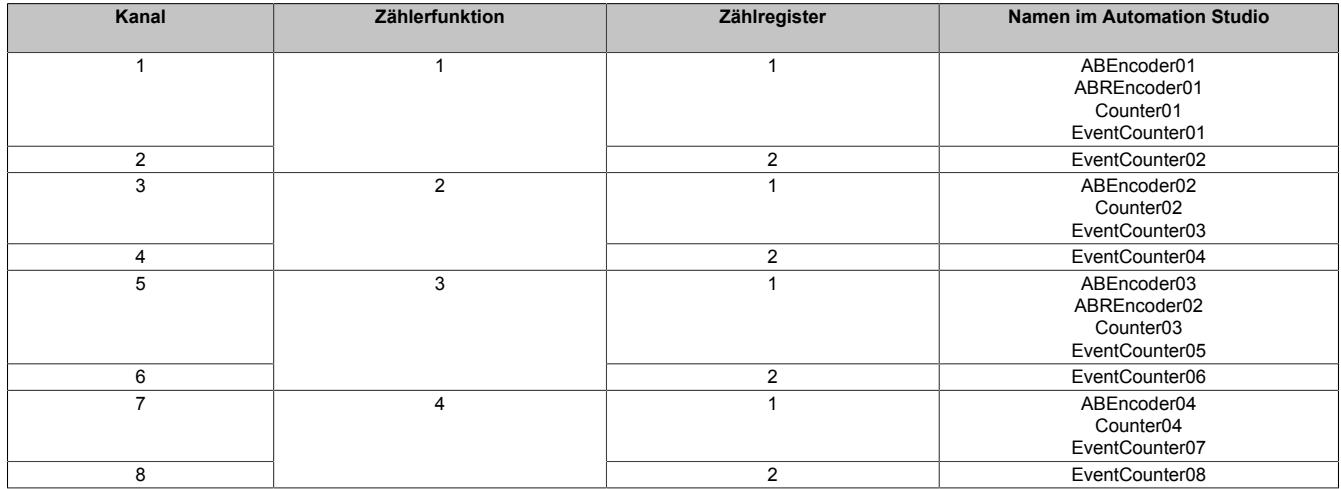

#### <span id="page-23-0"></span>**4.7.1 Zählerstandsberechnung**

Die Zählerstandsberechnung für jede Zählerfunktion erfolgt in 3 Schritten

1. Basis der Zählerstandsbildung sind die 2 Absolutwertzähler "abs1" und "abs2". Diese werden nur Modulintern verwendet und können nicht ausgelesen werden. Je nach [Modus](#page-28-0) werden in diesen Registern die physikalischen Eingangskanäle entsprechend abgebildet.

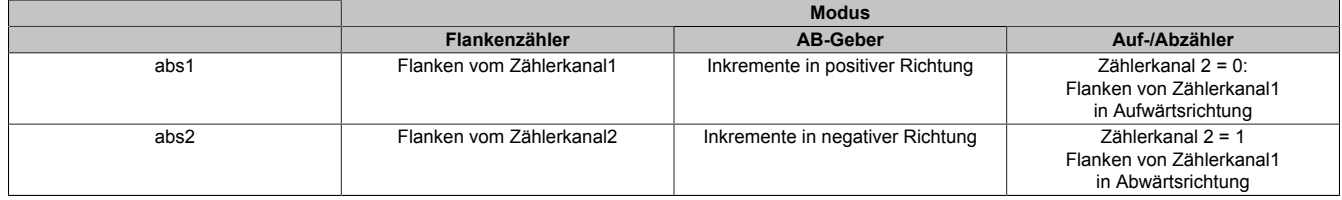

2. Aus den Absolutwertregistern "abs1" und "abs2" werden 2 weitere Zähler gebildet: "counter1" und "counter2". Sie werden nur Modulintern verwendet und können nicht ausgelesen werden. Für die Berechnung werden dabei folgende Werte verwendet:

- Absolutwertregister "abs1" und "abs2"
- SW\_reference\_counter 1 und 2: Dieser Referenzwert kann durch die Register ["CfO\\_CounterPresetValue"](#page-29-0) [auf Seite 30](#page-29-0) vorgegeben werden, um eine Referenzierung <> 0 zu ermöglichen.
- HW\_reference\_counter 1 und 2: Im Register ["CfO\\_CounterEventMode" auf Seite 34](#page-33-0) kann konfiguriert werden, ob bei Eintreten von [Zählerereignissen](#page-27-0) gelatchte Werte in diese Register kopiert werden.

counter1 = abs1 + SW\_reference\_counter1 - HW\_reference\_counter1 counter2 = abs2 + SW\_reference\_counter2 - HW\_reference\_counter2

3. Der Inhalt der eigentlichen Zählerregister besteht aus der Summe der beiden internen Zähler "counter1" und "counter2". Im Register ["CfO\\_CounterConfigReg" auf Seite 29](#page-28-1) kann für jedes "Counter"-Register das Vorzeichen definiert werden und ob es verwendet wird.

Zählerregister = counter1 + counter2

# **4.7.2 Konfigurationsbeispiele**

Alle im Automation Studio verfügbaren Konfigurationen für ABR-Geber, AB-Zähler, Auf/Ab-Zähler und Ereigniszähler basieren auf den 2 Zählerfunktionen.

Die folgenden Konfigurationsbeispiele zeigen, mit welchen Werten die Modulregister zur Verwirklichung dieser Funktionen vom Automation Studio initialisiert werden.

# **4.7.2.1 I/O-Konfiguration AB-Geber**

Die folgende Tabelle zeigt, wie die verschiedenen Ereignisfunktionen des Moduls verknüpft werden können, um einen AB-Geber zu konfigurieren.

#### [x] steht für die verwendete Zählerfunktion 1 bis 4

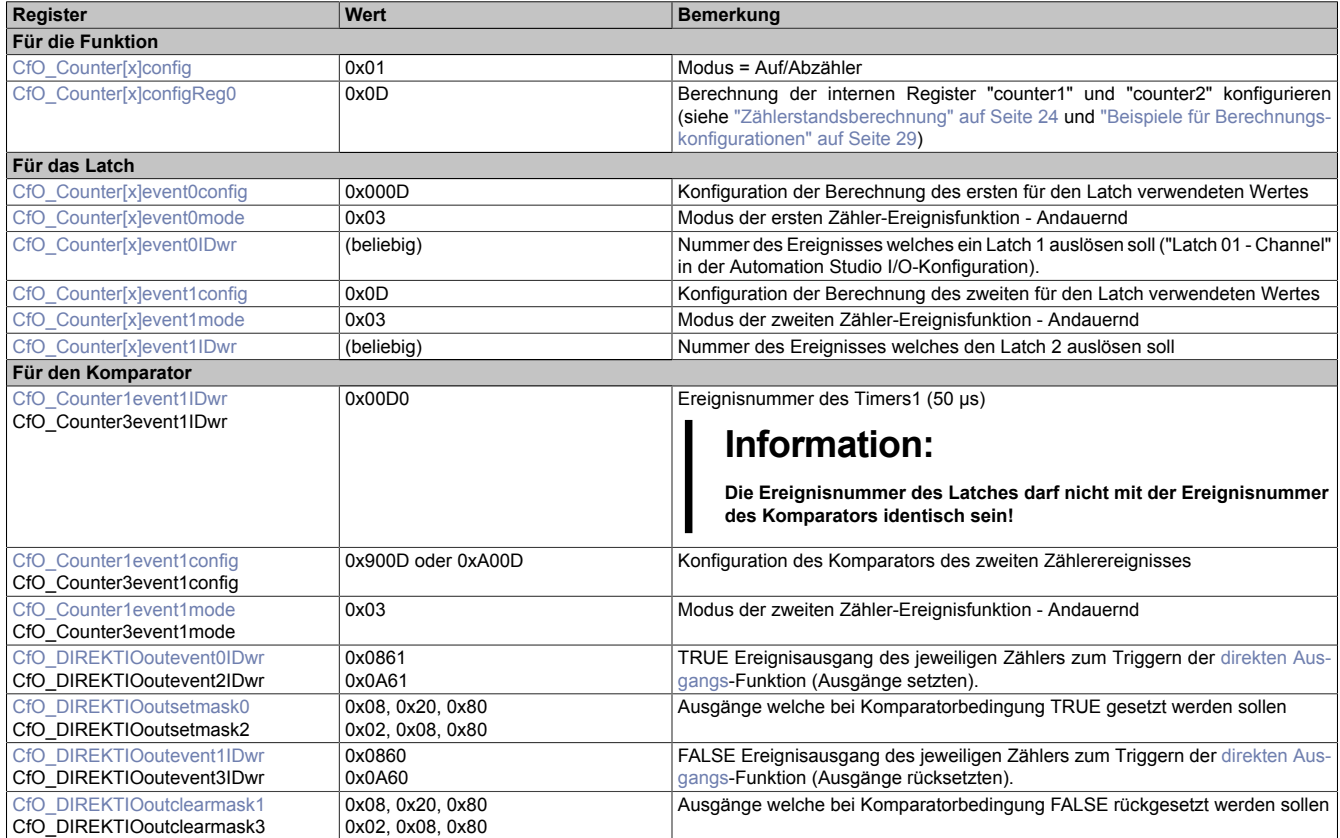

# **4.7.2.2 I/O-Konfiguration ABR-Geber**

Die folgende Tabelle zeigt, wie die verschiedenen Ereignisfunktionen des Moduls verknüpft werden können, um einen ABR-Geber zu konfigurieren.

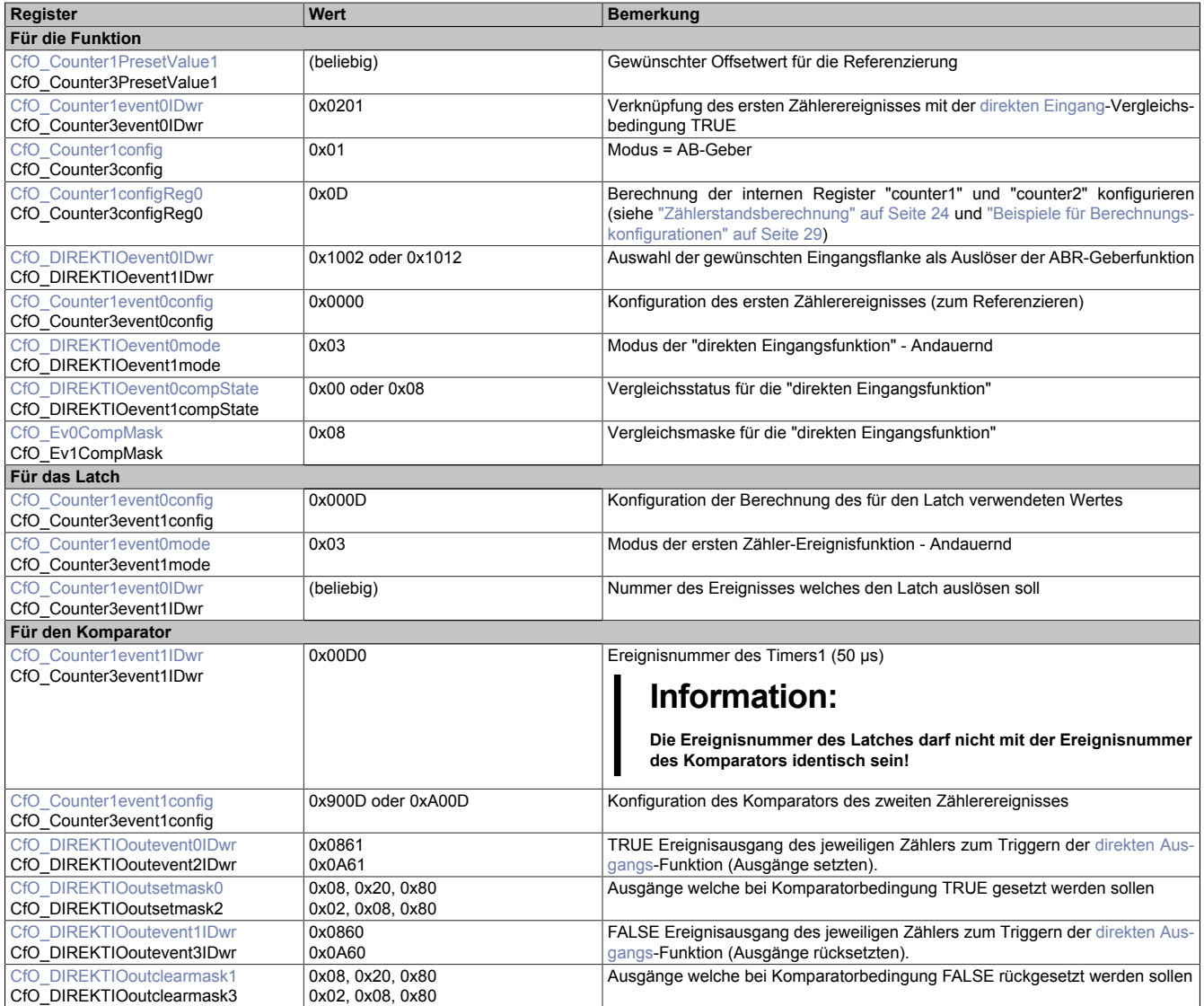

# **4.7.2.3 I/O-Konfiguration Auf-/Abzähler**

Die folgende Tabelle zeigt, wie die verschiedenen Ereignisfunktionen des Moduls verknüpft werden können, um einen Auf-/Abzähler zu konfigurieren.

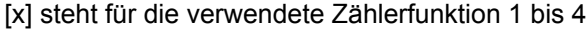

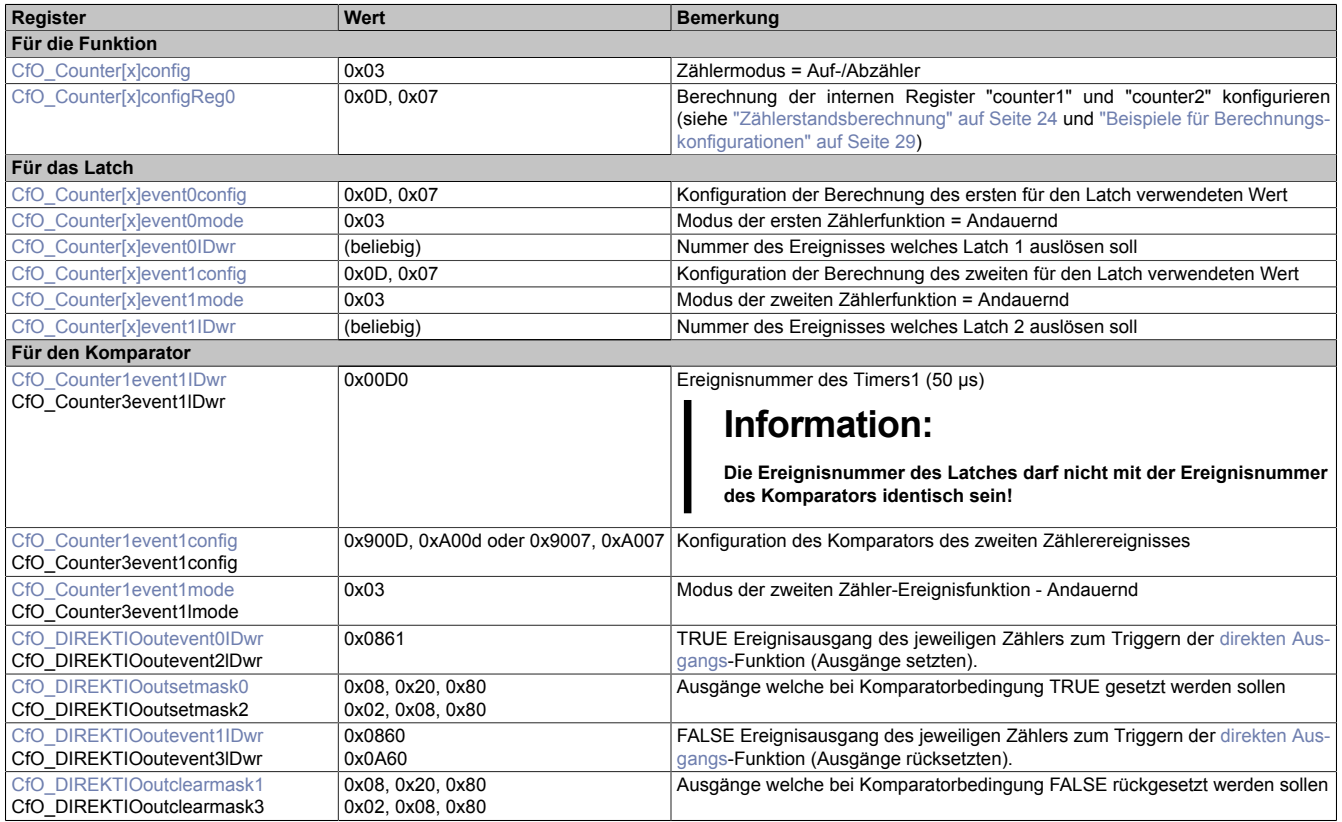

#### **4.7.2.4 I/O-Konfiguration Ereigniszähler**

Die folgende Tabelle zeigt, wie die verschiedenen Ereignisfunktionen des Moduls verknüpft werden können, um einen Ereigniszähler zu konfigurieren.

[x] steht für die verwendete Zählerfunktion 1 bis 4

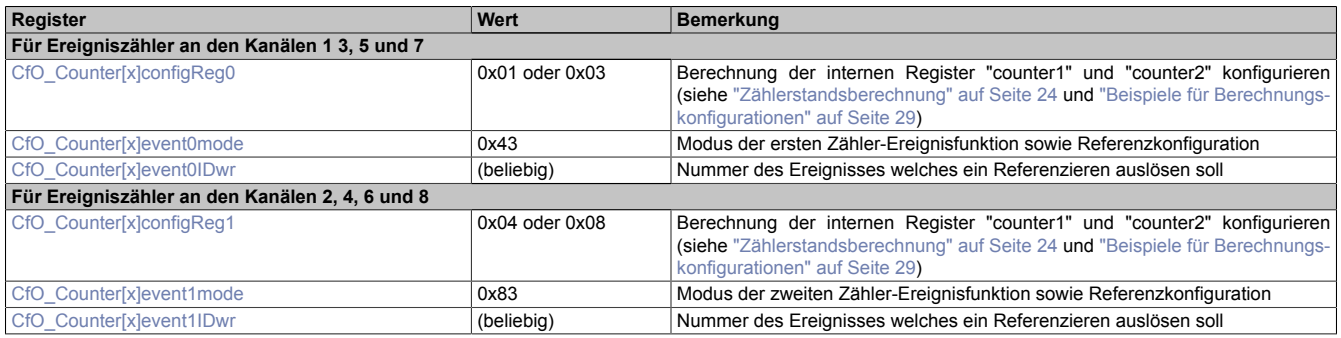

# <span id="page-27-0"></span>**4.7.3 Allgemeine Ereignisfunktionen**

Jede der 4 Zählerfunktionen verfügt über je 2 Zähler-Ereignisfunktionen. Diese bestehen aus:

- Ereignis-ID, welche die Zähler-Ereignisfunktion auslöst
- einem Fensterkomparator
- Latchregister zum Speichern des Zählerstandes

Nach Abschluss der Zähler-Ereignisfunktion wird eine kombinierte Ereignis-ID im Bereich von 2112 bis 2913 (siehe ["Liste der Ereignis-IDs" auf Seite 18\)](#page-17-0) gesendet.

Weiters verfügt jede Zähler-Ereignisfunktion über die Möglichkeit bei Auftreten eines Ereignisses den aktuellen Zählerstand in die "HW reference counter" (siehe ["Zählerstandsberechnung" auf Seite 24\)](#page-23-0) zu kopieren.

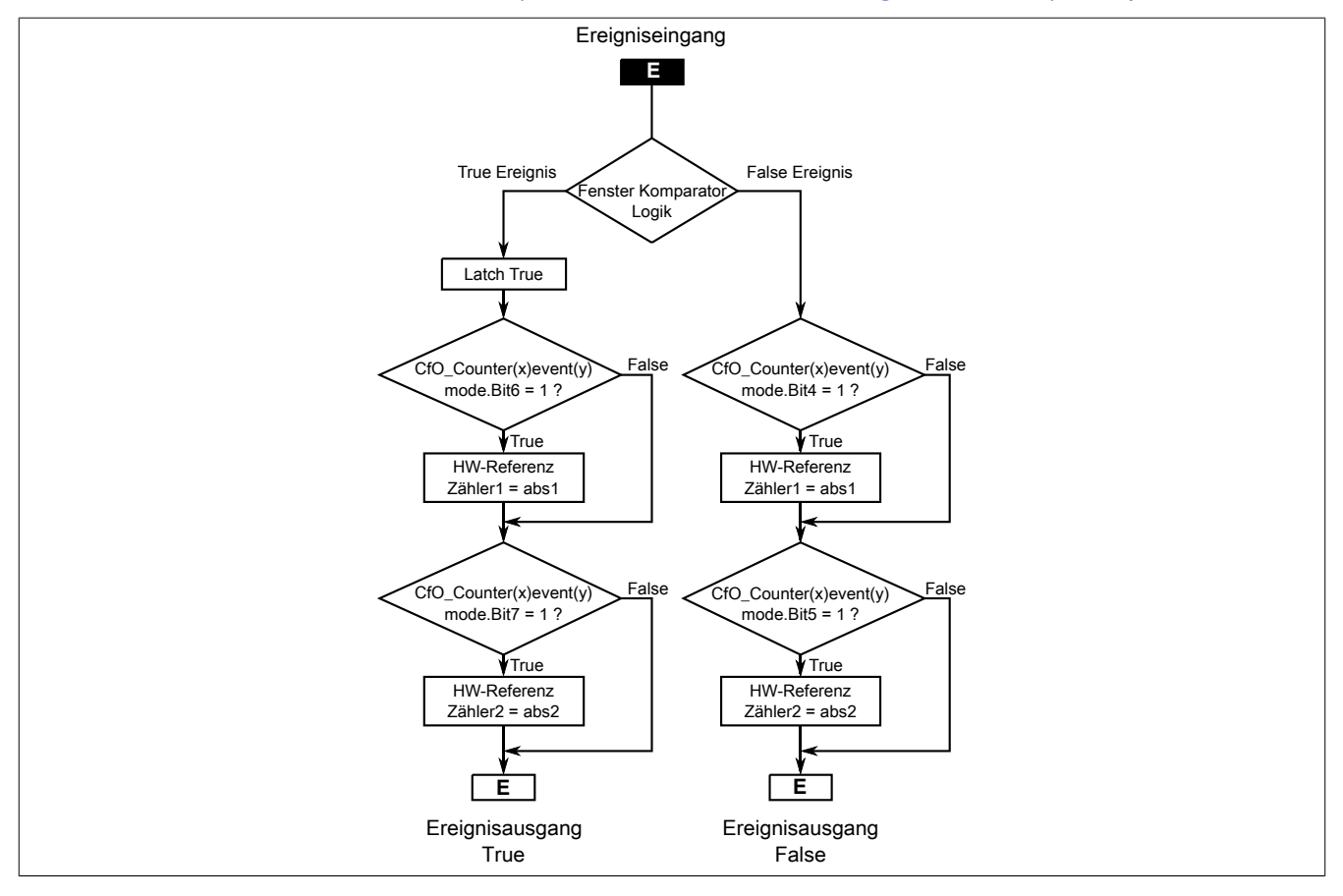

# <span id="page-28-0"></span>**4.7.3.1 Zählermodus konfigurieren**

Name:

#### CfO\_Counter1config bis CfO\_Counter4config

In diesen Registern kann der Zählmodus für die Zählerfunktion konfiguriert werden. Jede Zählerfunktion kann in 3 verschiedenen Modi betrieben werden.

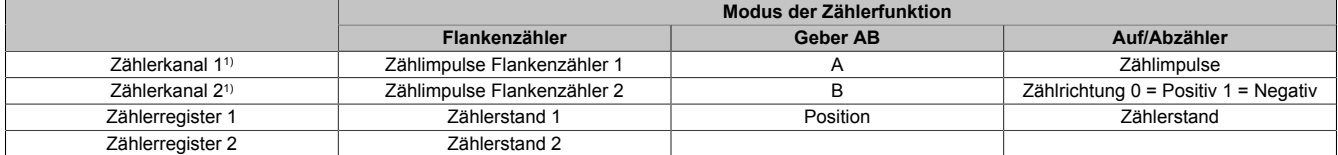

1) Entspricht den physikalischen Kanälen der Zählerfunktionen. Siehe ["Beschreibung der Kanalbelegung" auf Seite 6](#page-5-0)

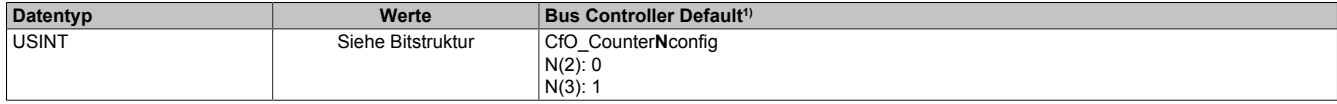

1) Der Bus Controller Defaultwert gilt nur für die im Funktionsmodell 254 angegebenen Registernummern.

#### Bitstruktur:

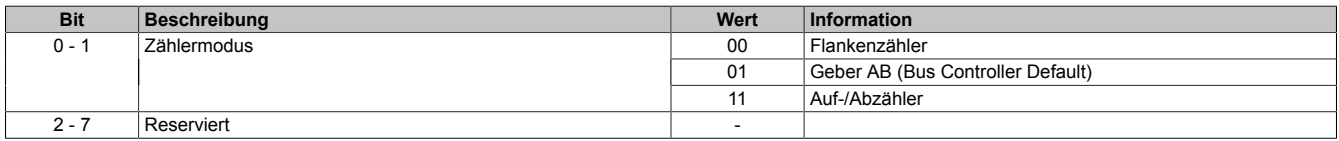

#### <span id="page-28-1"></span>**4.7.3.2 Berechnung der internen Zähler konfigurieren**

Name:

CfO\_Counter1configReg0 bis CfO\_Counter4configReg0 ("counter1") CfO\_Counter1configReg1 bis CfO\_Counter4configReg1 ("counter2")

In diesen Registern kann die Berechnung der internen Register "counter1" und "counter2" konfiguriert werden. Für die Verwendung dieser internen Register siehe ["Zählerstandsberechnung" auf Seite 24.](#page-23-0)

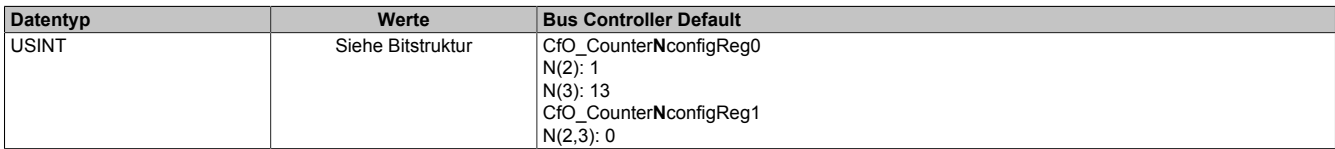

1) Der Bus Controller Defaultwert gilt nur für die im Funktionsmodell 254 angegebenen Registernummern.

#### Bitstruktur:

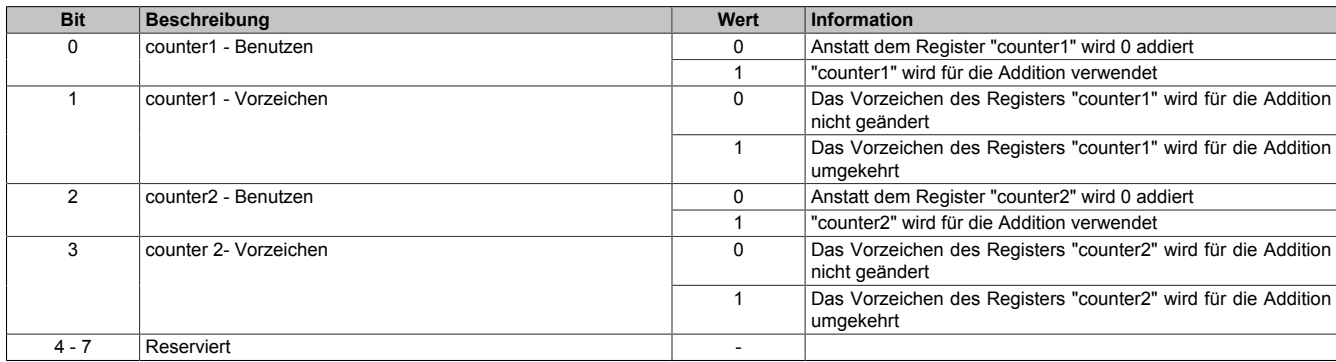

### **Beispiele für Berechnungskonfigurationen**

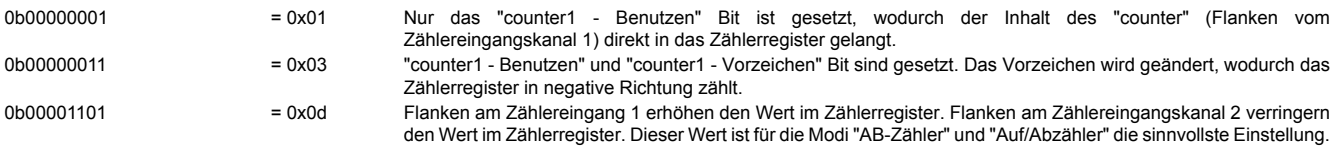

# <span id="page-29-0"></span>**4.7.3.3 Offsetwert für Referenzierung**

Name:

CfO\_Counter1PresetValue1 bis CfO\_Counter4PresetValue1

CfO\_Counter1PresetValue1\_32Bit bis CfO\_Counter4PresetValue1\_32Bit (SW\_reference\_counter1)

CfO\_Counter1PresetValue2 bis CfO\_Counter4PresetValue2

CfO\_Counter1PresetValue2\_32Bit bis CfO\_Counter4PresetValue2\_32Bit (SW\_reference\_counter2)

In diesen Registern kann ein Offsetwert für die Referenzierung vorgegeben werden. Dieser Wert wird in das interne Register ["SW\\_reference\\_counter" auf Seite 24](#page-23-0) des entsprechenden Zählerregisters kopiert.

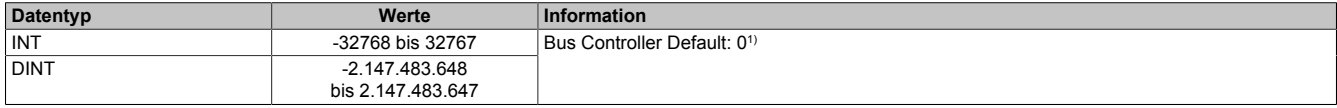

<span id="page-29-1"></span>1) Der Bus Controller Defaultwert gilt nur für die im Funktionsmodell 254 angegebenen Registernummern.

#### **4.7.3.4 Zählerregister**

Name:

Je nach Funktion werden für diese 8 Register unterschiedliche Namen verwendet.

In diesen 8 Registern wird das Ergebnis der [Zählerstandsberechnung](#page-23-0) für das jeweilige Register angezeigt. Je nach Funktion entspricht dies dem Positionswert des Gebers oder dem Zählerstand.

Für den Zusammenhang zwischen physikalischen Kanälen und Zählregistern siehe ["Zähler und Geber" auf Seite](#page-23-1) [24](#page-23-1) und ["Beschreibung der Kanalbelegung" auf Seite 6](#page-5-0)

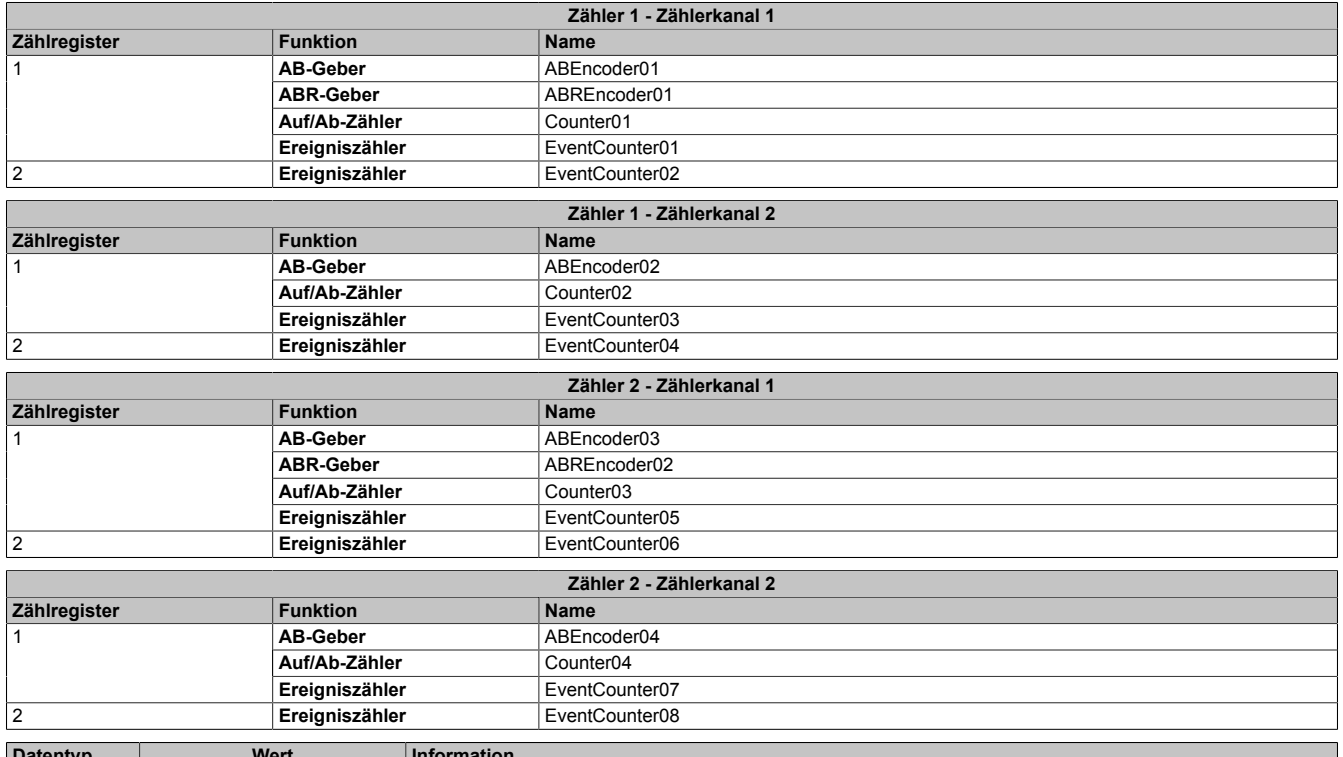

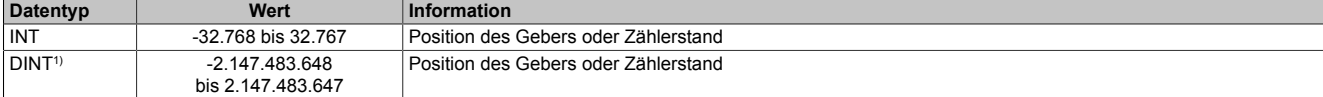

1) Nur im Funktionsmodell 1

# <span id="page-30-1"></span>**4.7.3.5 Status des ABR-Gebers**

Name:

# StatusABR01 bis StatusABR02

In diesen Registern ist der Referenzierungsstatus des ABR-Gebers abgebildet.

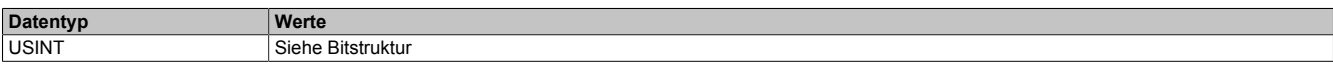

#### Bitstruktur:

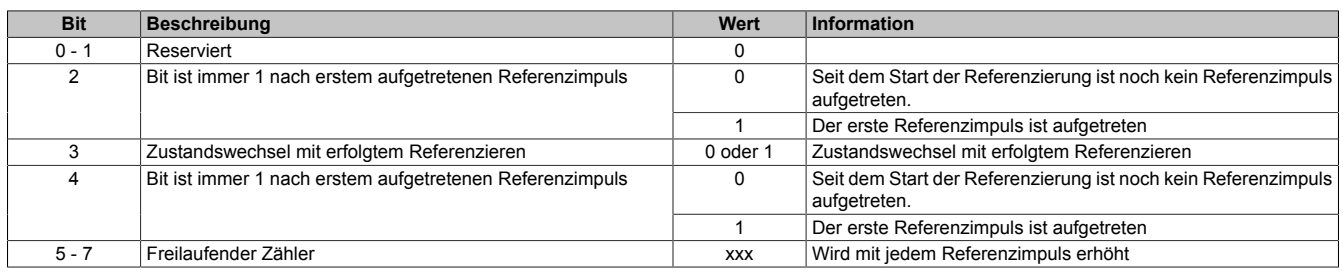

#### **Beispiele möglicher Werte**

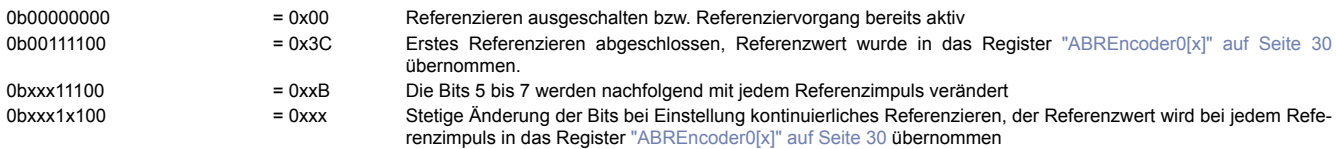

#### <span id="page-30-0"></span>**4.7.3.6 ABR-Referenziermodus konfigurieren**

#### Name:

ReferenceModeABR01 bis ReferenceModeABR02

Über die Bits in diesem Register wird die Reaktion auf den konfigurierten Referenzimpuls eingestellt.

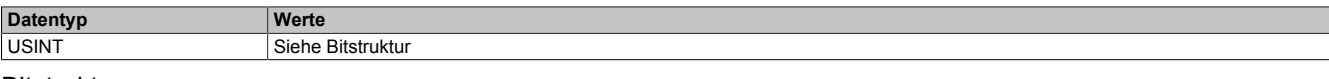

#### Bitstruktur:

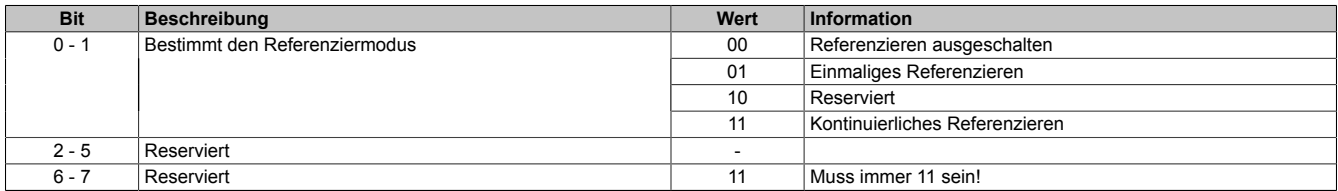

#### Daraus ergeben sich folgende Werte:

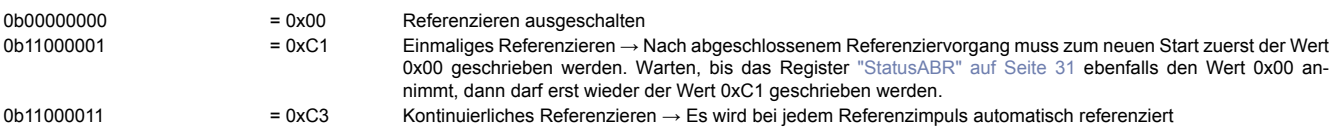

#### **4.7.4 Komparatorfunktionen**

Der ABR-, AB-Zähler und der Auf/Ab-Zähler verfügt über eine Komparatorfunktionalität. Diese ist immer gleich aufgebaut und wird hier global beschrieben.

Dabei handelt es sich um Komparatoren, die Softwaremäßig implementiert sind. Diese arbeiten nicht aktiv, sondern passiv, d. h. der Vergleich wird nur bei Empfang eines Ereignisses durchgeführt. Das empfangene Ereignis wird je nach Zustandder Komparatorbedingunganden Trueoder False-Zweig weitergeleitet. Einesolche Ereignisfunktion bietet im Allgemeinen noch ein Latch für den True und False-Zweig, um den für den Komparator verwendeten Wert zum Ereigniszeitpunkt zu speichern.

# <span id="page-31-1"></span>**4.7.4.1 Komparatormodi**

Alle Komparatorfunktionen können in 4 verschiedenen Modi betrieben werden.

• **Aus**

Ankommende Ereignisse werden nicht behandelt.

• **Einzeln**

Die Ereignisfunktion spricht nur einmal an und deaktiviert sich dann selbst. Zum Reaktivieren muss dieses Register geändert werden, vorzugsweise auf "Aus" und dann auf den gewünschten Modus. Mit dieser Einstellung kann ein Hardware-Latch nachgebildet werden.

• **Zustandswechsel**

Die Ereignisfunktion spricht nur dann an, wenn sich der Komparatorzustand ändert, d. h. von False auf True (oder umgekehrt) wechselt. Es wird von jedem Zustand immer nur das erste Ereignis verarbeitet, z. B. der erste True einer Folge von Ereignissen mit Komparatorbedingung True. Nach Aktivieren der Ereignisfunktion wird das erste ankommende Ereignis zum Bestimmen des Startzustandes verwendet und daher nicht weitergeleitet. Mit dieser Einstellung kann das Verhalten eines in der Hardware implementierten Komparators nachgebildet werden.

• **Andauernd**

Jedes ankommende Ereignis wird je nach Komparatorbedingung am True oder am False Zweig weitergeleitet. Mit dieser Einstellung können Filter für Ereignisse gebildet werden.

# <span id="page-31-0"></span>**4.7.4.2 Ereignis-ID für Komparator konfigurieren**

Name:

CfO\_Counter1event0IDwr bis CfO\_Counter4event0IDwr (Ereignisfunktion 1) CfO\_Counter1event1IDwr bis CfO\_Counter4event1IDwr (Ereignisfunktion 2)

In diese Register wird die Ereignis-ID geschrieben, welche die Zähler-Ereignisfunktion auslösen soll. Für die Liste aller möglichen Ereignis-IDs siehe ["Liste der Ereignis-IDs" auf Seite 18](#page-17-0)

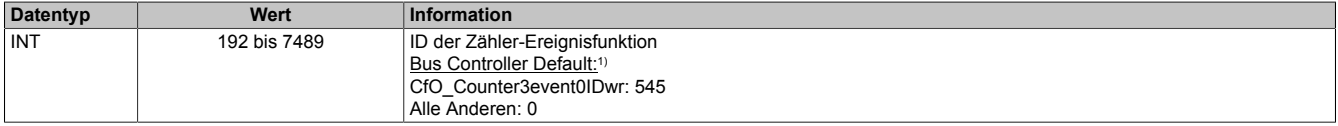

1) Der Bus Controller Defaultwert gilt nur für die im Funktionsmodell 254 angegebenen Registernummern.

# <span id="page-32-0"></span>**4.7.4.3 Berechnung des Komparators konfigurieren**

Name:

CfO\_Counter1event0config bis CfO\_Counter4event0config (Ereignisfunktion 1) CfO\_Counter1event1config bis CfO\_Counter4event1config (Ereignisfunktion 2)

In diesen Registern kann die Zähler-Ereignisfunktion der jeweiligen Zählerfunktion konfiguriert werden.

Die Bits 0 bis 3 dienen zur Konfiguration der Berechnung des für den Vergleich bzw. für das Latch verwendeten Wertes. Diese Berechnung erfolgt analog zur Berechnung der Zählerregister (siehe ["Zählerstandsberechnung" auf](#page-23-0) [Seite 24\)](#page-23-0)

Mit Hilfe der Bits 8 bis 13 kann die Anzahl der für den Vergleich verwendeten Bits begrenzt werden. Es wird aus 2 n - 1 eine Maske erstellt, bei der vor dem Vergleich eine UND-Verknüpfung durchgeführt wird. Dadurch ist es möglich, alle 2<sup>n</sup> Inkremente einen Komparatorimpuls auszugeben.

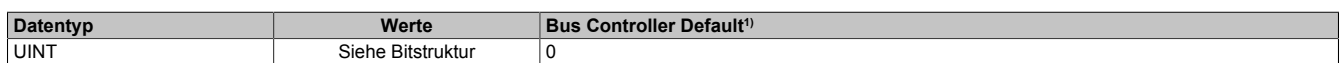

1) Der Bus Controller Defaultwert gilt nur für die im Funktionsmodell 254 angegebenen Registernummern.

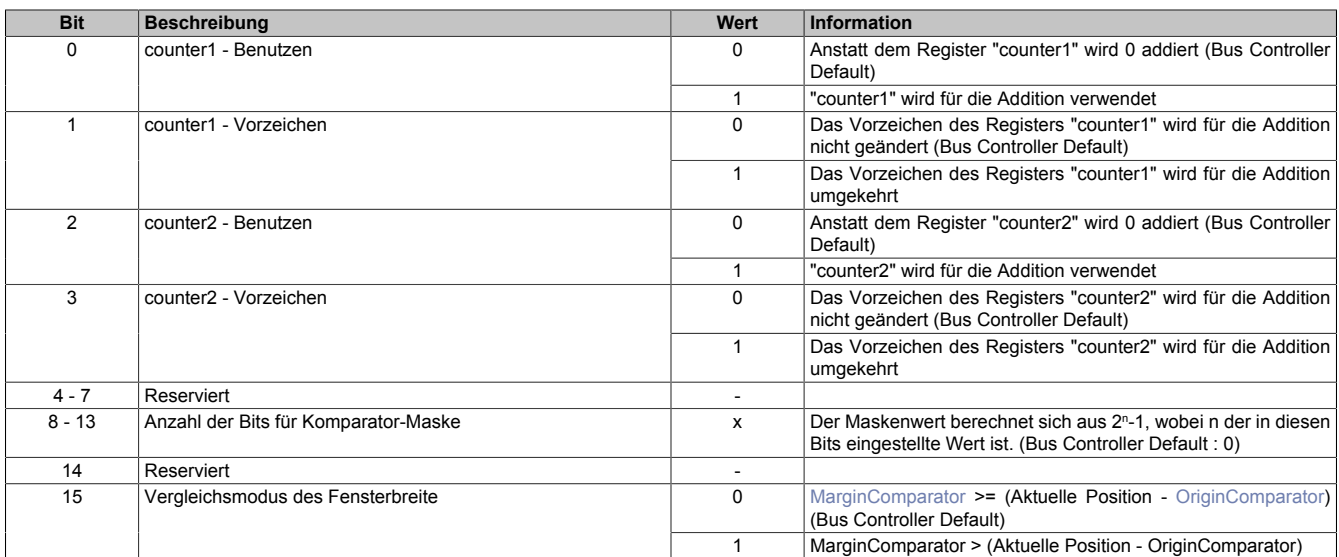

# <span id="page-33-0"></span>**4.7.4.4 Modus und Latchen der Komparatorfunktion konfigurieren**

Name:

CfO\_Counter1event0mode bis CfO\_Counter4event0mode (Ereignisfunktion 1)

CfO\_Counter1event1mode bis CfO\_Counter4event1mode (Ereignisfunktion 2)

In diesen Registern kann der Modus der Komparatorfunktion sowie ein eventuelles Kopieren der gelatchten Register eingestellt werden.

Alle Komparatorfunktionen können in 4 verschiedenen Modi betrieben werden. Für eine Beschreibung siehe ["Kom](#page-31-1)[paratormodi" auf Seite 32](#page-31-1)

Über die Bits 4 bis 7 können Hardware-Referenzaktionen festgelegt werden.

Bei jedem Zählerereignis kann, entsprechen dieser Bits, der Zählerstand der internen Absolutwertzähler "abs1" bzw. "abs2" in das jeweilige "HW\_reference\_counter"-Register übernommen werden (siehe ["Zählerstandsberech](#page-23-0)[nung" auf Seite 24](#page-23-0)). Dies ist vorgesehen, um die Zählerstände direkt Hardwaremäßig zu Referenzieren.

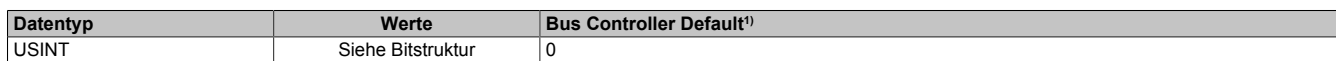

1) Der Bus Controller Defaultwert gilt nur für die im Funktionsmodell 254 angegebenen Registernummern.

Bitstruktur:

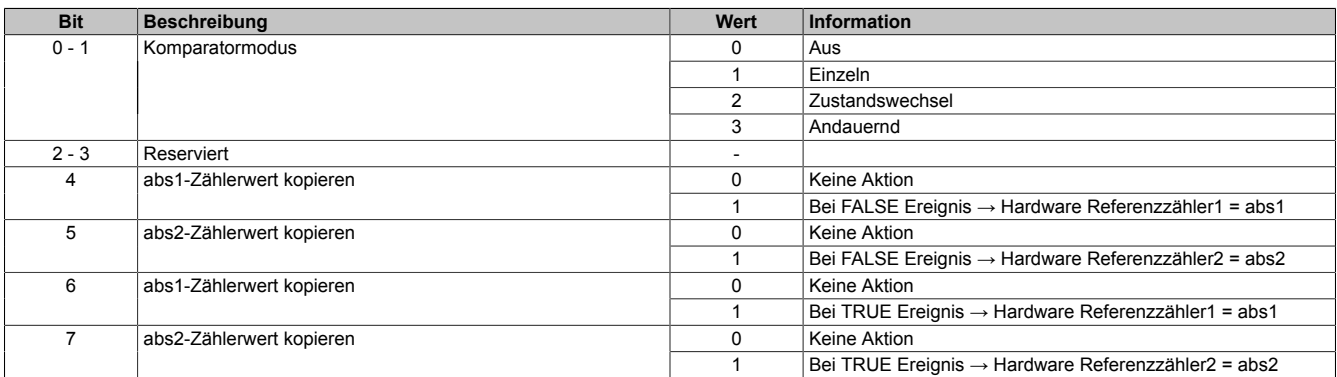

# <span id="page-33-1"></span>**4.7.4.5 Basis des Komparators**

Name:

OriginComparator01 bis OriginComparator02 (ABR-Geber)

OriginComparator01 und OriginComparator03 (AB-Geber und Auf/Ab-Zähler)

Dieses Register steht für die Komparatorfunktion des ABR-Gebers, AB- und Auf/Ab-Zählers zur Verfügung.

Legt fest, ab welchem Positionswert der jeweils konfigurierte Komparator-Ausgangskanal gesetzt wird.

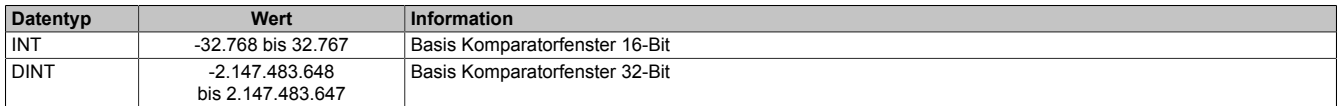

#### <span id="page-33-2"></span>**4.7.4.6 Breite des Komparators**

Name:

MarginComparator01 bis MarginComparator02 (ABR-Geber) MarginComparator01 und MarginComparator03 (AB-Geber und Auf/Ab-Zähler)

Dieses Register steht für die Komparatorfunktion des AB-, ABR-Geber und Auf/Ab-Zähler zur Verfügung.

Es bestimmt die Breite des Komparatorfensters in positiver Richtung.

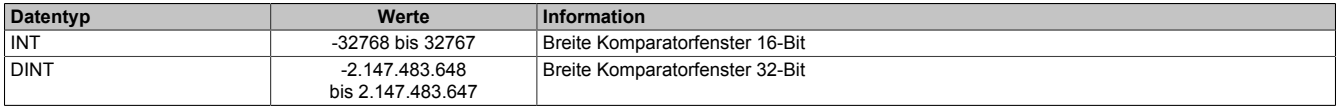

# <span id="page-34-0"></span>**4.7.4.7 Latchposition oder Zählerstand auslesen**

Name:

Je nach Funktion werden für diese 4 Register unterschiedliche Namen verwendet.

Liefert der Komparatorvergleich TRUE, wird der aktuelle Zählerstand gelatcht und in diese Register kopiert. Die Berechnung des für den Latch verwendeten Vergleichswertes kann im Register ["CfO\\_Counter\[x\]event\[y\]config"](#page-32-0) [auf Seite 33](#page-32-0) konfiguriert werden.

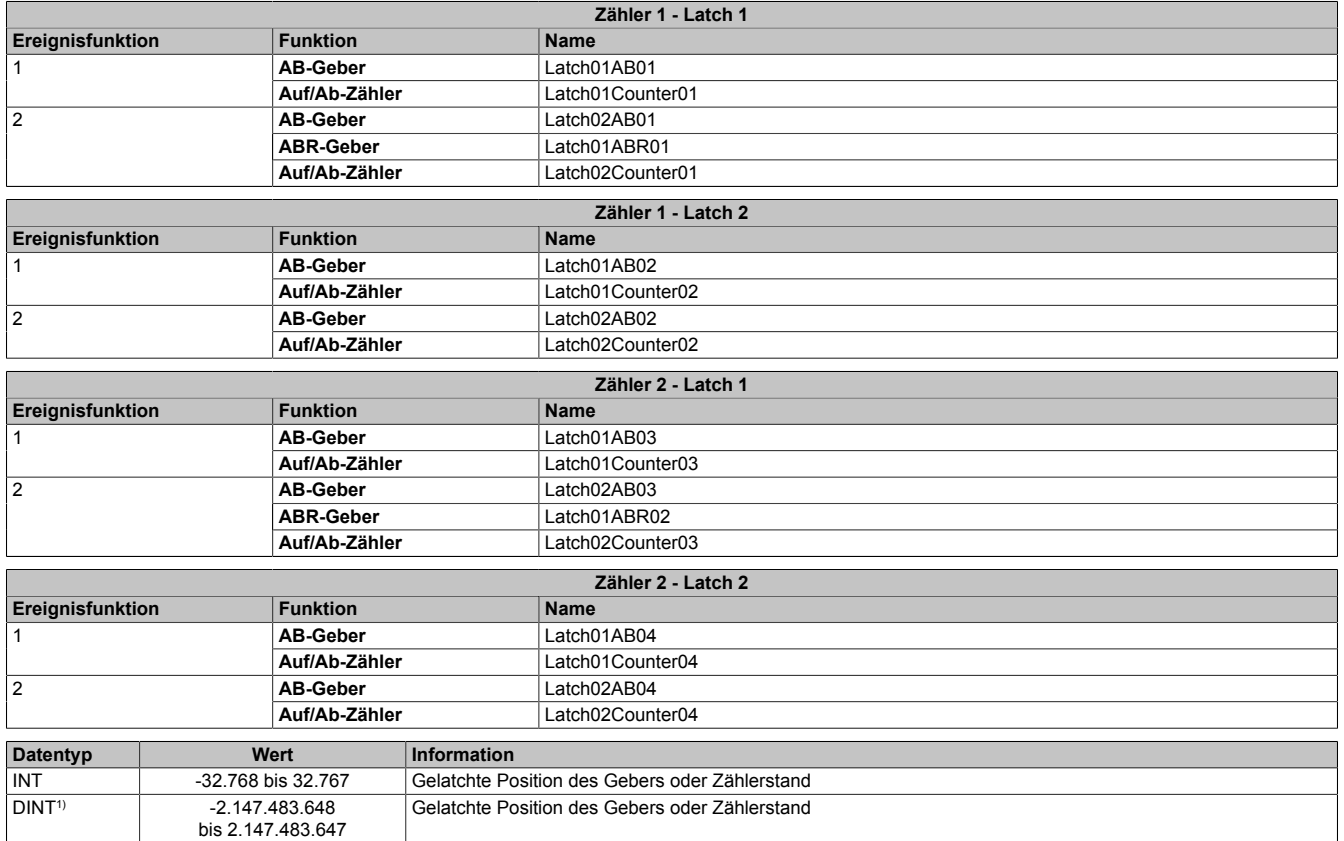

1) Nur im Funktionsmodell 1

# **4.8 SSI-Geberschnittstelle**

Das Modul stellt 2, direkt in der Hardware unterstützte, SSI-Geber zur Verfügung. Für jeden SSI-Geber sind 2 24 V Ausgangskanäle fest eingestellt und können nicht verändert werden. (Siehe auch ["Beschreibung der Kanal](#page-5-0)[belegung" auf Seite 6](#page-5-0))

Bei Verwendung des SSI-Gebers ist der dazugehörige Taktkanal im Register ["CfO\\_CFGchannel" auf Seite 14](#page-13-0) auf "Kanalspezifisch" und "Push/Pull" zu konfigurieren.

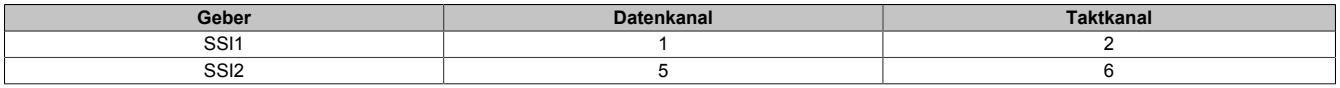

#### <span id="page-35-1"></span>**4.8.1 SSI-Ereignisfunktionen**

Die 2 SSI-Zähler bestehen jeweils aus einer Ereignisfunktion mit einem Ereigniseingang. Bei Empfang eines Ereignisses an diesem Eingang wird der SSI-Zyklus gestartet.

# **Information:**

**Die SSI-Ereignisfunktion ist Defaultmäßig mit keinem Ereignis verknüpft, d. h. die SSI-Funktionen sind deaktiviert.**

Von der SSI-Geber Schnittstelle werden 2 Ereignisse gesendet.

- Ein "SSI-gültig"-Ereignis wird unmittelbar nach dem Ende des SSI-Zyklus ausgelöst , wenn ein neuer Zählerstand zur Verfügung steht.
- Das "SSI-bereit"-Ereignis zeigt darauf folgend den Ablauf der Monoflopzeit (tp im SSI-Geber Zeitdiagramm) an. Dies ist der Zeitpunkt, ab welchem der nächste SSI-Zyklus gestartet werden kann.

# **SSI-Geber Zeitdiagramm**

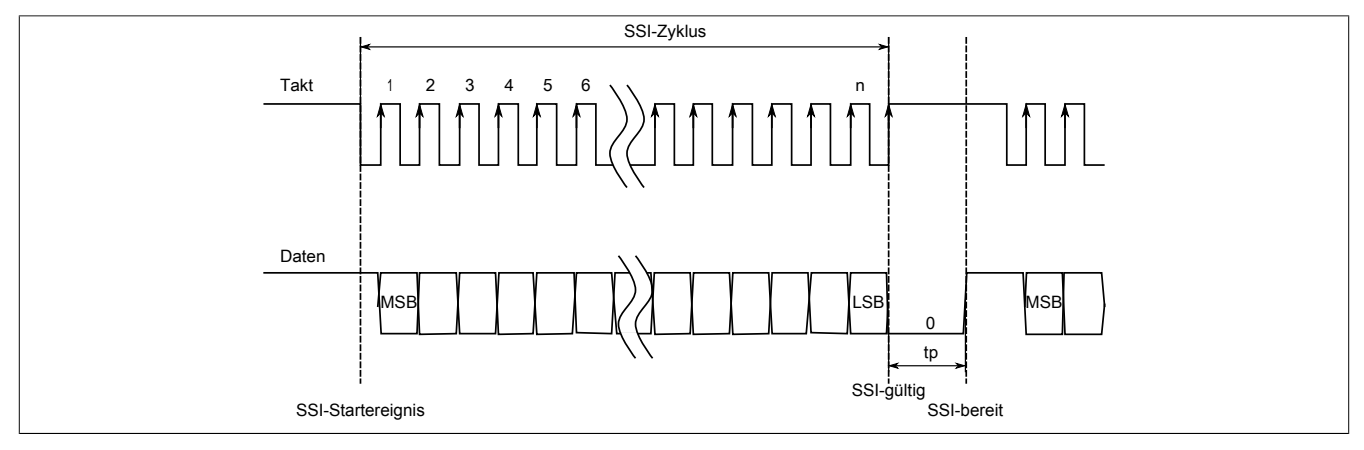

# <span id="page-35-0"></span>**4.8.1.1 Ereignis-ID für SSI konfigurieren**

Name:

CfO\_SSI1eventIDwr bis CfO\_SSI2eventIDwr

In dieses Register wird die Ereignis-ID geschrieben, welche den SSI-Zyklus auslösen soll. Für die Liste aller möglichen Ereignis-IDs siehe ["Liste der Ereignis-IDs" auf Seite 18](#page-17-0)

Im Normalfall wird dieses Register auf das Netzwerkereignis 225 "AOSISOP" konfiguriert. Damit ist sichergestellt, dass bei der nächsten "I/O → Synchron Frame" Übertragung die neue Geberposition zur Verfügung steht. Zu Beachten sind die SSI-Übertragungsdauer und die X2X Zykluszeit, da der SSI-Zyklus innerhalb dieses Zeitraums abgeschlossen sein muss.

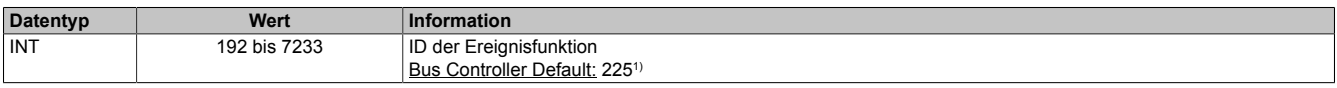

1) Der Bus Controller Defaultwert gilt nur für die im Funktionsmodell 254 angegebenen Registernummern.

# <span id="page-36-0"></span>**4.8.1.2 SSI Konfigurieren**

Name:

# CfO\_SSI1cfg bis CfO\_SSI2cfg

Dieses Konfigurationsregister dient zur Einstellung der Codierung, der Taktgeschwindigkeit und der Bitanzahl.

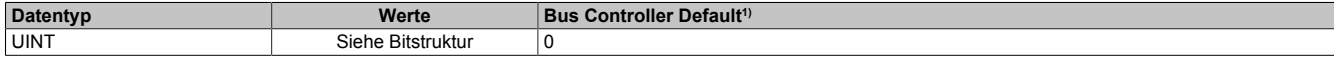

1) Der Bus Controller Defaultwert gilt nur für die im Funktionsmodell 254 angegebenen Registernummer.

#### Bitstruktur:

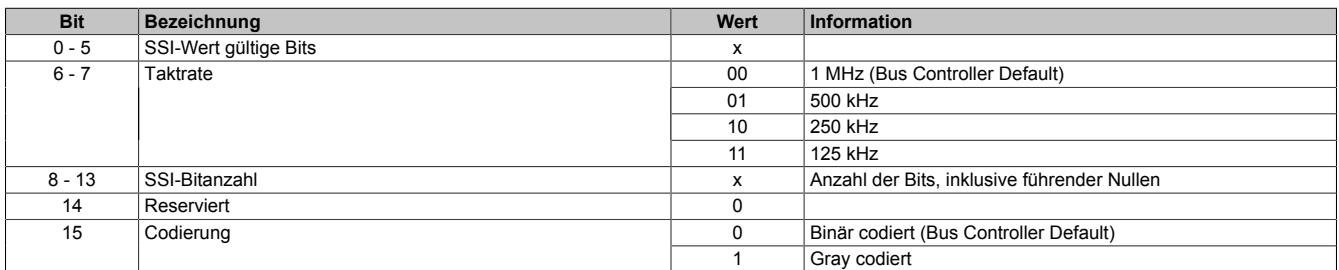

#### <span id="page-36-2"></span>**4.8.1.3 SSI Erweiterte Konfiguration**

Name:

ConfigAdvanced01 bis ConfigAdvanced02

Dieses Konfigurationsregister dient zur Einstellung der Codierung, der Taktgeschwindigkeit, der Bitanzahl und der Monoflopcheck-Einstellungen.

Es unterscheidet sich vom Register ["CfO\\_SSI1cfg" auf Seite 37](#page-36-0) nur durch die Datenlänge und zusätzliche Monoflopüberprüfung.

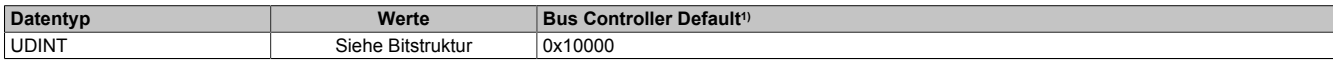

1) Der Bus Controller Defaultwert gilt nur für die im Funktionsmodell 254 angegebene Registernummer.

#### Bitstruktur:

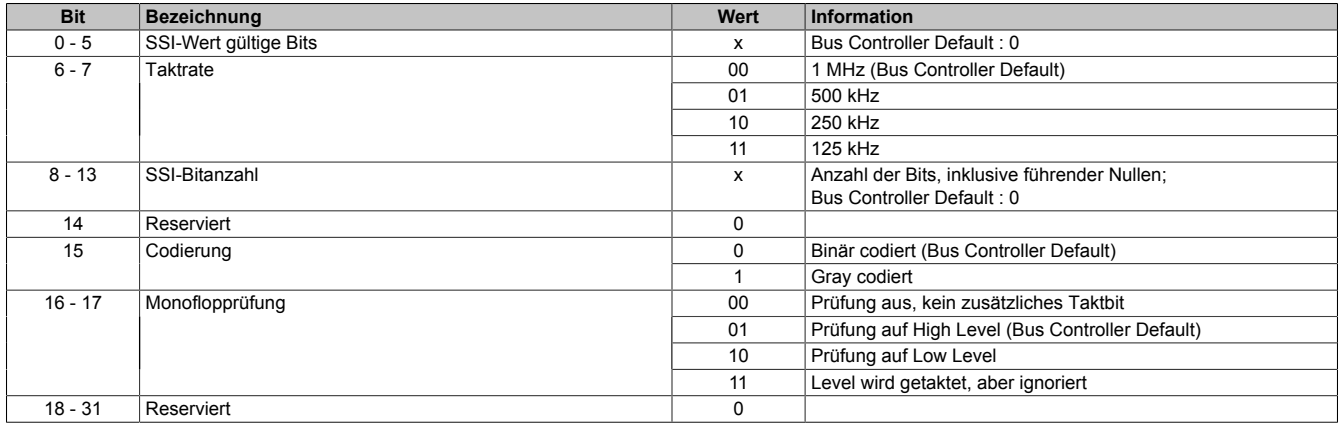

#### <span id="page-36-1"></span>**4.8.1.4 SSI-Ereignisfunktion aktivieren**

Name:

CfO\_SSI1control bis CfO\_SSI2control

Über dieses Register können die beiden ["SSI-Geber Ereignisse" auf Seite 36](#page-35-1) aktiviert bzw. deaktiviert werden.

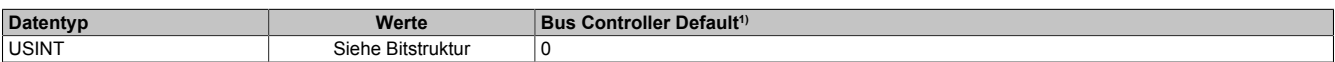

1) Der Bus Controller Defaultwert gilt nur für die im Funktionsmodell 254 angegebenen Registernummer.

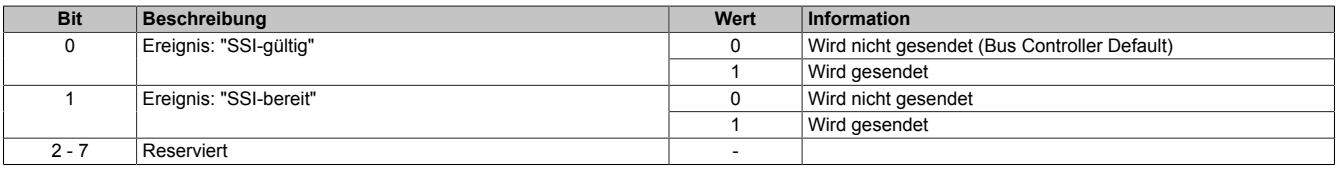

# <span id="page-37-2"></span>**4.8.1.5 SSI-Position auslesen**

Name:

SSIEncoder01 bis SSIEncoder02

Aus diesem Register kann die zuletzt übertragene SSI-Position ausgelesen werden. Der SSI-Geberwert wird als 32-Bit Positionswert dargestellt. Dieser Positionswert wird synchron zum X2X Zyklus gebildet.

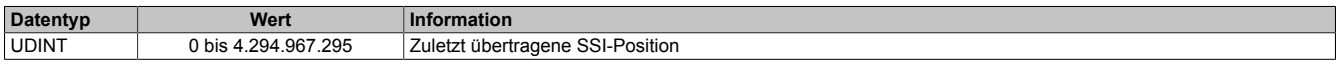

### <span id="page-37-3"></span>**4.8.2 SSI-Komparatorfunktion**

Auf dem Modul steht für die SSI-Funktion eine fest zugeordnete Komparatorfunktion zur Verfügung. Diese bestehen aus:

- Ereignis-ID, welche die Komparatorfunktion auslöst
- dem Fensterkomparator
- Latchregister zum Speichern der SSI-Position

Nach Abschluss der Komparatorfunktion wird die Ereignis-ID 7232 bis 7489 (siehe ["Liste der Ereignis-IDs" auf](#page-17-0) [Seite 18\)](#page-17-0) gesendet.

# <span id="page-37-0"></span>**4.8.2.1 Ereignis-ID für SSI-Komparator konfigurieren**

Name:

#### CfO\_SSI1event0IDwr bis CfO\_SSI2event0IDwr

In dieses Register wird die Ereignis-ID geschrieben, welche die SSI-Komparatorfunktion auslösen soll. Für die Liste aller möglichen Ereignis-IDs siehe ["Liste der Ereignis-IDs" auf Seite 18](#page-17-0)

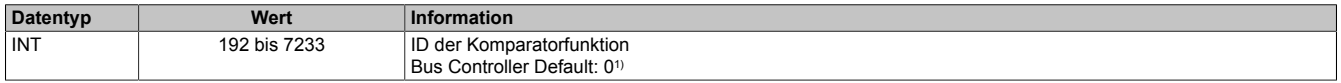

<span id="page-37-1"></span>1) Der Bus Controller Defaultwert gilt nur für die im Funktionsmodell 254 angegebenen Registernummern.

# **4.8.2.2 Modus der SSI-Komparatorfunktion konfigurieren**

#### Name:

CfO\_SSI1event0mode bis CfO\_SSI2event0mode

In diesen Registern kann der Modus der Komparatorfunktion eingestellt werden.

Alle Komparatorfunktionen können in 4 verschiedenen Modi betrieben werden. Für eine Beschreibung siehe ["Kom](#page-31-1)[paratormodi" auf Seite 32](#page-31-1)

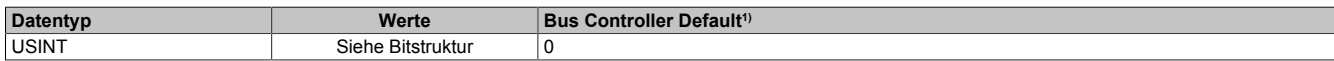

1) Der Bus Controller Defaultwert gilt nur für die im Funktionsmodell 254 angegebenen Registernummer.

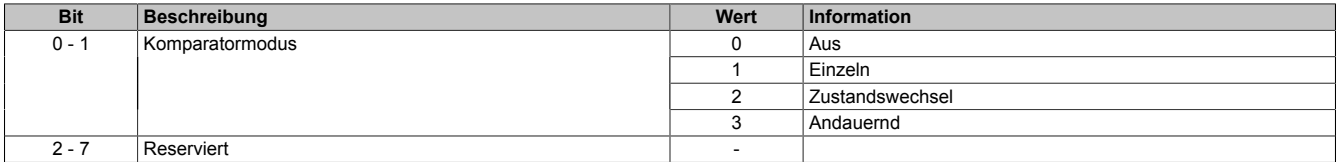

# <span id="page-38-0"></span>**4.8.2.3 Berechnung des SSI-Komparators konfigurieren**

Name:

CfO\_SSI1event0config und CfO\_SSI2event0config

In diesem Register wird der für die Berechnung des für den Vergleich verwendeten Positionswertes konfiguriert.

Die Bedingung des Fensterkomparators wird folgendermaßen berechnet:

counter\_window\_value = ssi\_counter & (2^ssi\_data\_bits - 1) diff = counter\_window\_value – origin\_comparator if ((diff & (2^(comparator\_mask)-1)) <= margin\_comparator) condition = True; else condition = False;

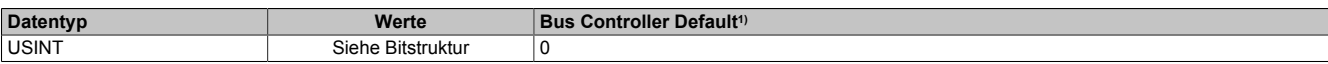

1) Der Bus Controller Defaultwert gilt nur für die im Funktionsmodell 254 angegebenen Registernummer.

Bitstruktur:

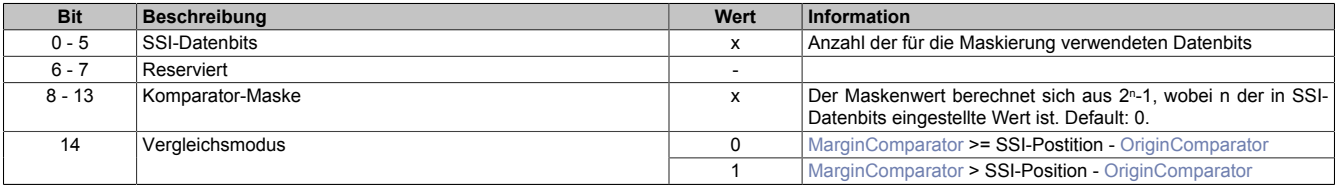

# <span id="page-38-1"></span>**4.8.2.4 Basis des SSI-Komparators**

Name:

OriginComparator01\_SSI bis OriginComparator02\_SSI

Dieses Register enthält die Basis für den Fensterkomparator.

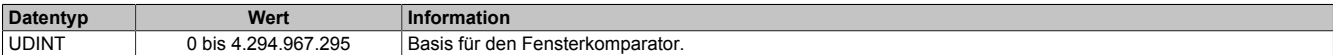

#### <span id="page-38-2"></span>**4.8.2.5 Breite des SSI-Komparators**

Name:

MarginComparator01\_SSI bis MarginComparator02\_SSI

Dieses Register enthält die Breite des Fensterkomparators.

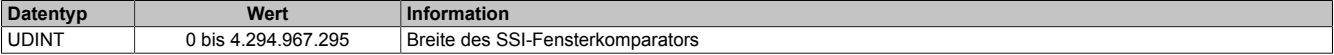

#### <span id="page-38-3"></span>**4.8.2.6 SSI-Latchposition auslesen**

Name:

Latch01SSI01 bis Latch01SSI02

Liefert der Vergleich des SSI-Fensterkomparators "True", so wird in diesem Register die aktuelle SSI-Position gelatched und gespeichert.

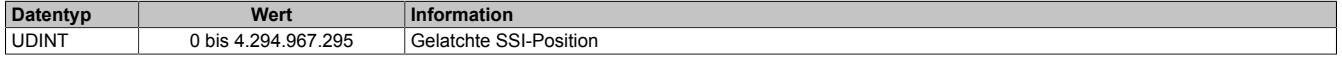

# **4.9 PWM - Pulsweitenmodulation**

Das Modul stellt 4, direkt durch die Hardware unterstützte, PWM-Funktionen zur Verfügung. Pro PWM-Funktion ist ein 24 V Ausgangskanal fest eingestellt und kann nicht verändert werden. (Siehe auch ["Beschreibung der](#page-5-0) [Kanalbelegung" auf Seite 6\)](#page-5-0)

Bei Verwendung der PWM-Funktion ist der dazugehörige Kanal im Register ["CfO\\_CFGchannel" auf Seite 14](#page-13-0) auf "Kanalspezifisch" zu konfigurieren.

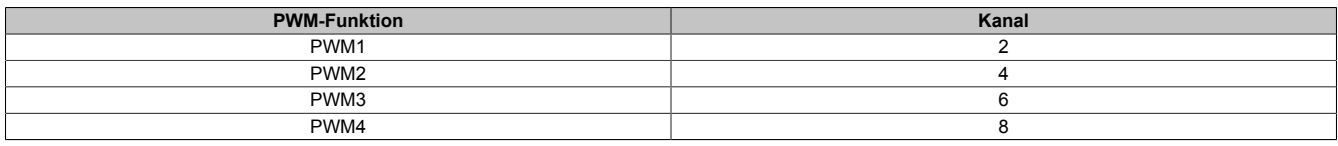

#### <span id="page-39-0"></span>**4.9.1 PWM-Vorteiler konfigurieren**

Name:

CfO\_PWM0prescaler bis CfO\_PWM3prescaler

Mit diesem Register wird die Länge des PWM-Zyklus eingestellt. Basis ist ein 48 MHz Takt, der durch die Einstellung in diesem Register verändert (geteilt) werden kann. Ein PWM-Zyklus besteht aus 1000 dieser, sich nach der Teilung ergebenden, Takte. Die Periodendauer des PWM-Zyklus errechnet sich daher:

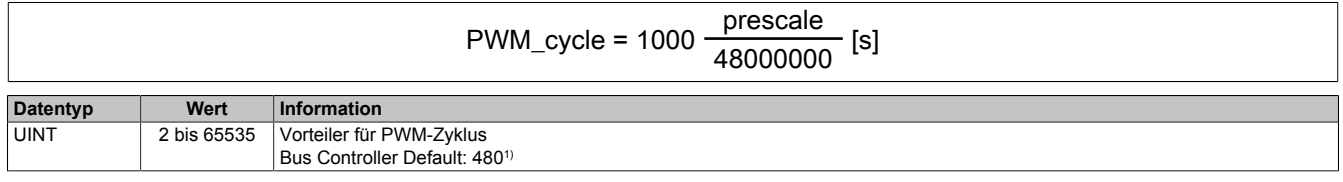

<span id="page-39-1"></span>1) Der Bus Controller Defaultwert gilt nur für die im Funktionsmodell 254 angegebenen Registernummer.

#### **4.9.2 PWM-Werte ausgeben**

Name:

PWMOutput02, PWMOutput04, PWMOutput06, PWMOutput08

In diesem Register wird eingestellt, für welchen Anteil (in 1/10% Schritten) des PWM-Zyklus der PWM-Ausgang logisch 1, d. h. eingeschaltet, ist.

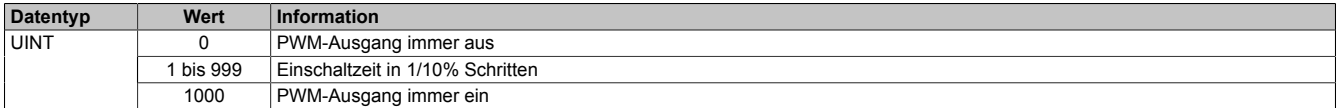

# **4.10 Zeitmessfunktionen**

Das Modul verfügt für jeden I/O-Kanal über eine Zeitmessfunktion. Diese kann für steigende und fallende Flanken an jedem Kanal getrennt konfiguriert werden.

Für jede Zeitmessfunktion kann eine Startflanke konfiguriert werden. Beim Auftreten einer konfigurierten Startflanke wird der Wert des internen Timers in einem FIFO abgelegt. Dieser FIFO nimmt bis zu 16 Elemente auf. Tritt anschließend die eigentliche Triggerflanke auf, so wird die Zeitdifferenz zwischen der Startflanke und der getriggerten Flanke in das entsprechende Register kopiert.

Über die Bits 8 bis 11 "Vorhergehende Startflanke" der Register ["CfO\\_EdgeTimeFallingMode" auf Seite 41](#page-40-1) und ["CfO\\_EdgeTimeRisingMode" auf Seite 42](#page-41-0) kann festgelegt werden, welche erfasste Startflanke aus dem FIFO für die Berechnung der Differenz herangezogen wird. Weiters wird beim Auftreten der Triggerflanke der aktuelle Zählerstand, des intern durch die Bits 12 bis 15 "Auflösung der Zeitmessung" getakteten Zählers, in die Register ["TimeStampFallingCH" auf Seite 44](#page-43-3) und ["TimeStampRisingCH" auf Seite 44](#page-43-1) kopiert.

# **Information:**

**Die Zeitmessfunktion ist eine Erweiterung der Flankenerkennung, daher müssen alle verwendeten Kanäle dort entsprechend konfiguriert werden.**

# <span id="page-40-0"></span>**4.10.1 Zeitmessfunktion aktivieren**

Name:

CfO\_EdgeTimeglobalenable

Mit diesem Register wird Zeitmessfunktion für das gesamte Modul aktiviert bzw. deaktiviert.

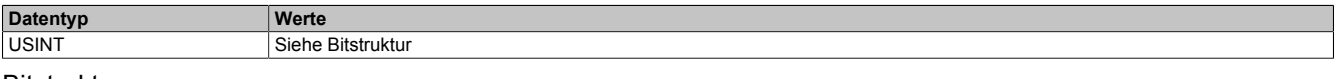

Bitstruktur:

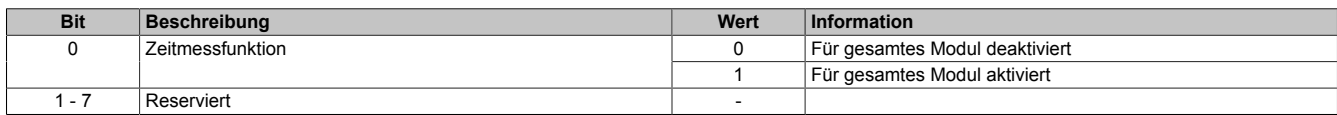

# <span id="page-40-1"></span>**4.10.2 Zeitmessfunktion für fallende Flanke konfigurieren**

Name:

CfO\_EdgeTimeFallingMode01 bis CfO\_EdgeTimeFallingMode08

Mit diesen Registern kann die Zeitmessfunktion für die fallende Flanke des entsprechenden Kanals konfiguriert werden.

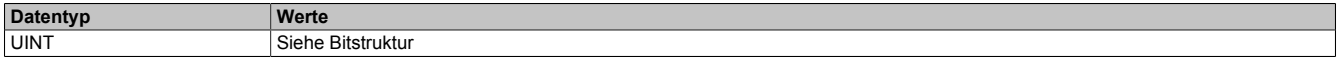

Bitstruktur:

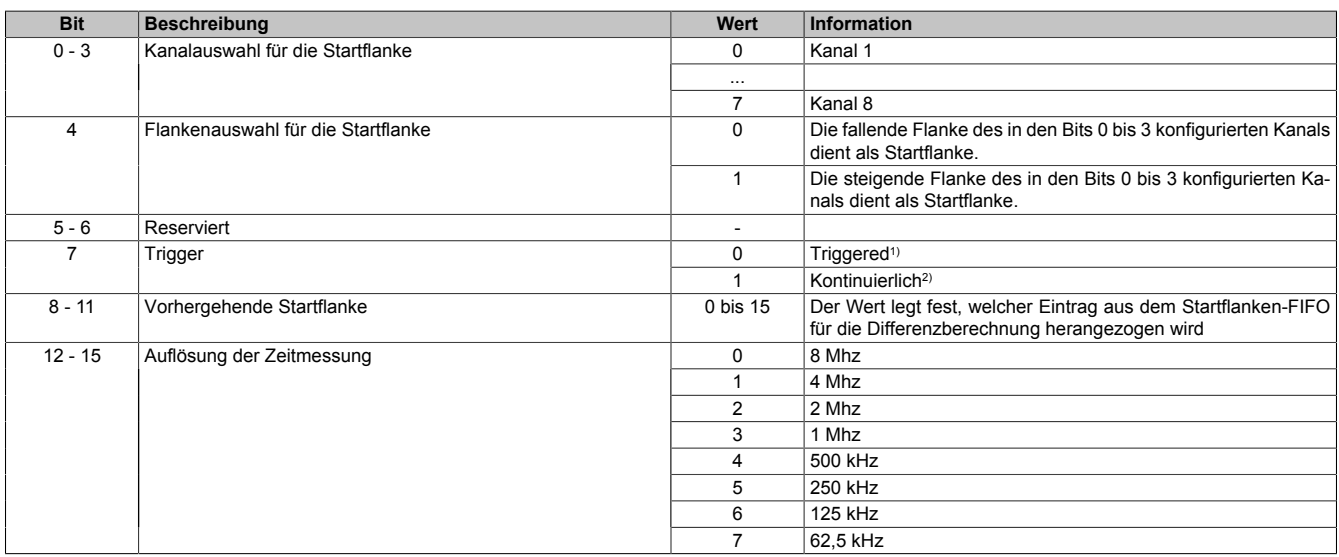

1) Die Zeitmessung wird durch das entsprechende Bit im Register ["TriggerRisingCH" auf Seite 43](#page-42-0) getriggert.

2) Die Zeitmessung läuft kontinuierlich, jede Flanke wird getriggert.

# <span id="page-41-0"></span>**4.10.3 Zeitmessfunktion für steigende Flanke konfigurieren**

Name:

CfO\_EdgeTimeRisingMode01 bis CfO\_EdgeTimeRisingMode08

Mit diesen Registern kann die Zeitmessfunktion für die steigende Flanke des entsprechenden Kanals konfiguriert werden.

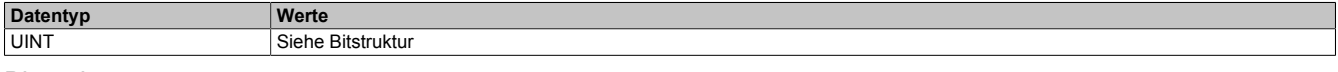

#### Bitstruktur:

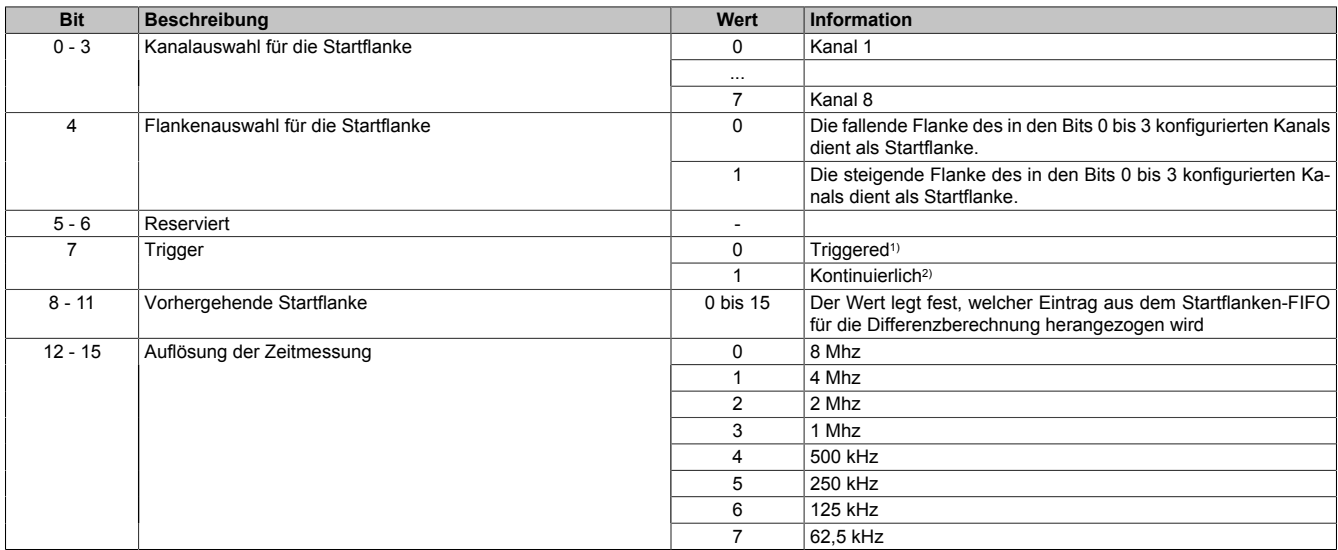

1) Die Zeitmessung wird durch das entsprechende Bit im Register ["TriggerRisingCH" auf Seite 43](#page-42-0) getriggert.

<span id="page-41-1"></span>2) Die Zeitmessung läuft kontinuierlich, jede Flanke wird getriggert.

#### **4.10.4 Trigger fallende Flanke erfassen**

Name:

#### TriggerFallingCH01 bis TriggerFallingCH08

Wenn im Register ["CfO\\_EdgeTimeFallingMode" auf Seite 41](#page-40-1) das Bit 7 "Trigger" gelöscht ist, kann über das jeweilige Bit in diesem Register die Messung einer fallenden Flanke an dem jeweiligen Eingang getriggert werden. Nachdem ein Bit gesetzt wurde, wird die nächste fallende Flanke am jeweiligen Kanal erfasst.

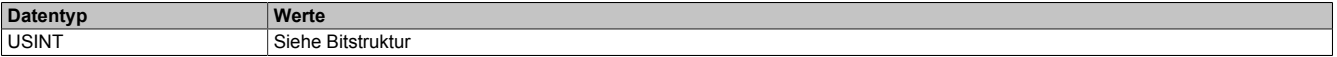

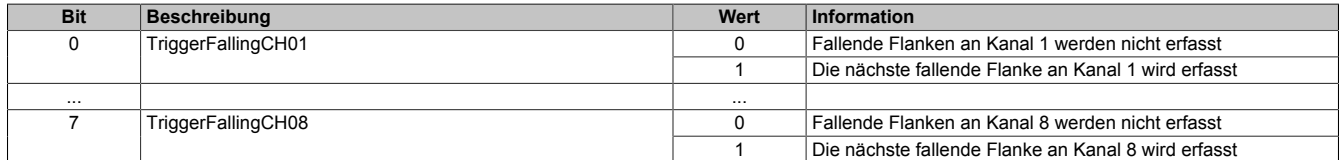

### <span id="page-42-0"></span>**4.10.5 Trigger steigende Flanke erfassen**

Name:

# TriggerRisingCH01 bis TriggerRisingCH08

Wenn im Register ["CfO\\_EdgeTimeRisingMode" auf Seite 42](#page-41-0) das Bit "Continued/triggered" gelöscht ist, kann über das jeweilige Bit in diesem Register die Messung einer steigenden Flanke an dem jeweiligen Eingang getriggert werden. Nachdem ein Bit gesetzt wurde, wird die nächste steigende Flanke am jeweiligen Kanal erfasst.

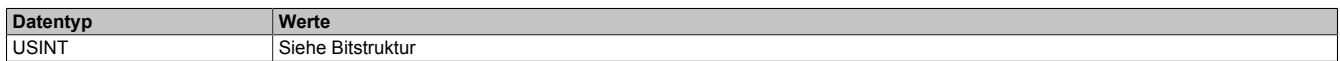

#### Bitstruktur:

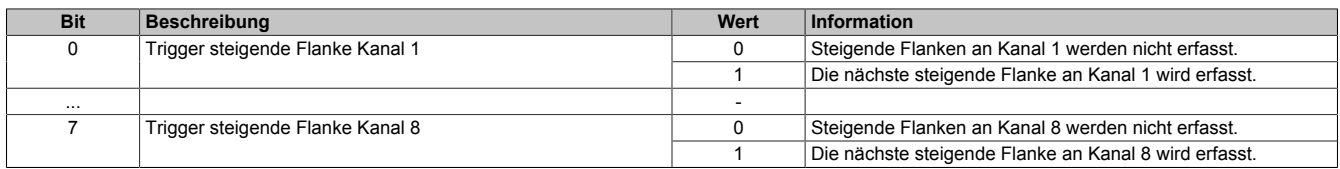

#### <span id="page-42-2"></span>**4.10.6 Erste fallende Triggerflanke anzeigen**

#### Name:

#### BusyTriggerFallingCH01 bis BusyTriggerFallingCH08

Werden Flanken über die Bits im Register ["TriggerFallingCH" auf Seite 42](#page-41-1) getriggert, so zeigt ein gesetztes Bit in diesem Register an, dass seit setzen des jeweiligen Bits im Register "TriggerFallingCH" noch keine fallende Flanke an dem entsprechenden Kanal aufgetreten ist. Tritt eine fallende Flanke an dem jeweiligen Kanal auf, so wird das entsprechende BusyTriggerFalling-Bit wieder gelöscht.

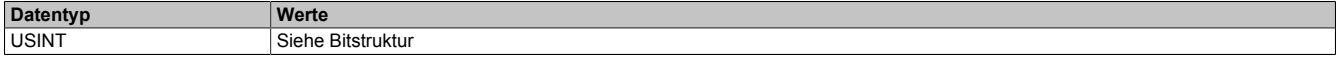

#### Bitstruktur:

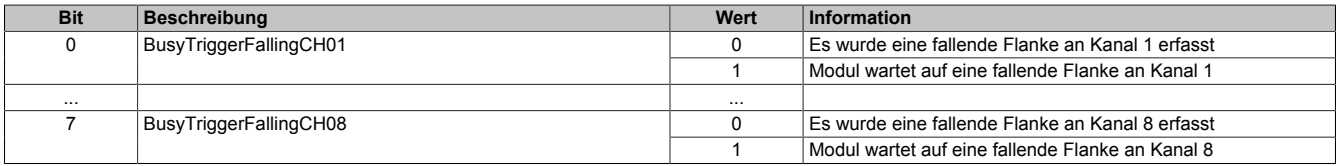

#### <span id="page-42-1"></span>**4.10.7 Erste steigende Triggerflanke anzeigen**

Name:

#### BusyTriggerRisingCH01 bis BusyTriggerRisingCH08

Werden Flanken über die Bits im Register ["TriggerRisingCH" auf Seite 43](#page-42-0) getriggert, so zeigt ein gesetztes Bit in diesem Register an, dass seit setzen des jeweiligen Bits im Register "TriggerRisingCH" noch keine steigende Flanke an dem entsprechenden Kanal aufgetreten ist. Tritt eine steigende Flanke an dem jeweiligen Kanal auf, so wird das entsprechende BusyTriggerRising-Bit wieder gelöscht.

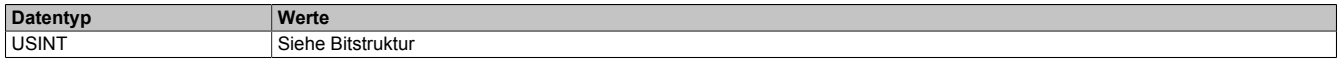

Bitstruktur:

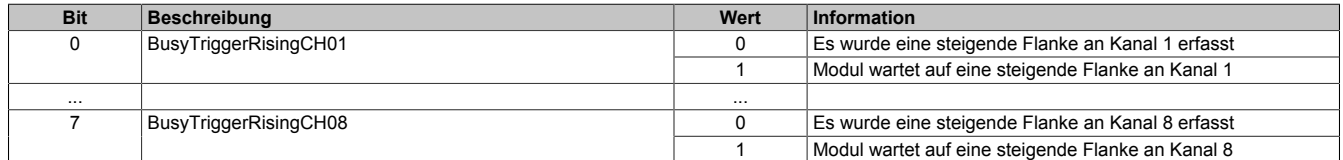

#### <span id="page-42-3"></span>**4.10.8 Fallende Triggerflanken zählen**

Name:

CountFallingCH01 bis CountFallingCH08

Diese Register enthalten rundlaufende Zähler, welche mit jeder erfassten, fallenden Flanke am jeweiligen Kanal erhöht wird.

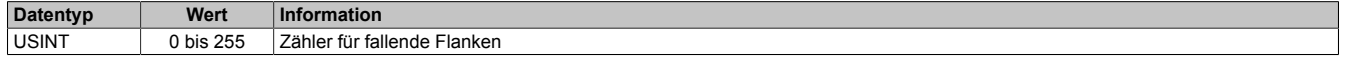

### <span id="page-43-0"></span>**4.10.9 Steigende Triggerflanken zählen**

Name:

CountRisingCH01 bis CountRisingCH08

Diese Register enthalten rundlaufende Zähler, welche mit jeder erfassten, steigenden Flanke am jeweiligen Kanal erhöht wird.

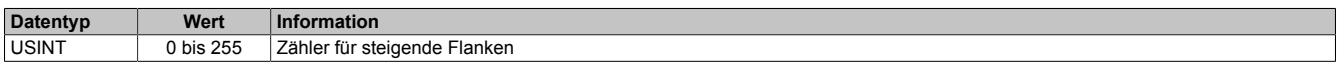

#### <span id="page-43-3"></span>**4.10.10 Zeitstempel der fallenden Flanke**

Name:

TimeStampFallingCH01 bis TimeStampFallingCH08

In diese Register wird beim Auftreten einer fallenden Flanke am jeweiligen Kanal, der aktuelle Zählerstand des Modultimers kopiert.

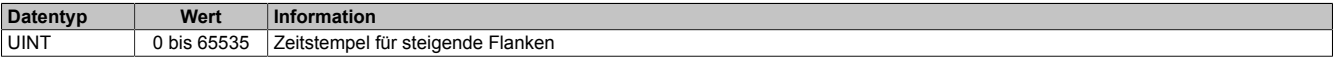

#### <span id="page-43-1"></span>**4.10.11 Zeitstempel der steigenden Flanke**

Name:

TimeStampRisingCH01 bis TimeStampRisingCH08

In diese Register wird beim Auftreten einer steigenden Flanke am jeweiligen Kanal, der aktuelle Zählerstand des Modultimers kopiert.

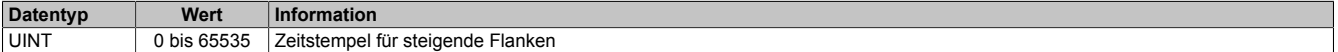

#### <span id="page-43-4"></span>**4.10.12 Zeitdifferenz der fallenden Flanke**

Name:

TimeDiffFallingCH01 bis TimeDiffFallingCH08

In dieses Register wird beim Auftreten einer fallenden Flanke am jeweiligen Kanal die Zeitdifferenz zu der in Bit 4 des Registers ["CfO\\_EdgeTimeFallingMode" auf Seite 41](#page-40-1) konfigurierten Startflanke kopiert.

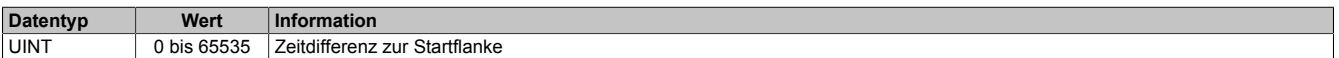

#### <span id="page-43-2"></span>**4.10.13 Zeitdifferenz der steigenden Flanke**

Name:

TimeDiffRisingCH01 bis TimeDiffRisingCH08

In dieses Register wird beim Auftreten einer steigenden Flanke am jeweiligen Kanal die Zeitdifferenz zu der in Bit 4 des Registers ["CfO\\_EdgeTimeRisingMode" auf Seite 42](#page-41-0) konfigurierten Startflanke kopiert.

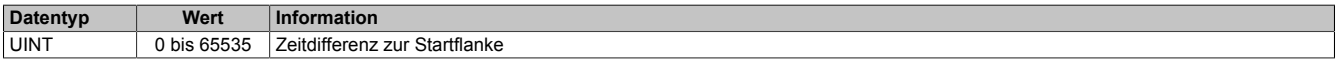

# **4.11 Minimale Zykluszeit**

Die minimale Zykluszeit gibt an, bis zu welcher Zeit der Buszyklus heruntergefahren werden kann, ohne dass Kommunikationsfehler auftreten. Es ist zu beachten, dass durch sehr schnelle Zyklen die Restzeit zur Behandlung der Überwachungen, Diagnosen und azyklischen Befehle verringert wird.

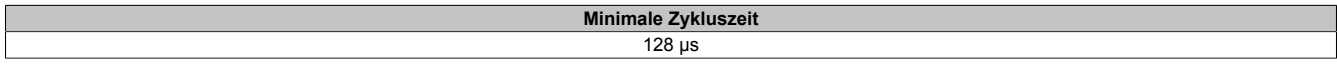

# **4.12 Maximale Zykluszeit**

Die maximale Zykluszeit gibt an, bis zu welcher Zeit der Buszyklus hochgefahren werden kann, ohne dass interne Zählerüberläufe zu Modulfehlfunktionen führen.

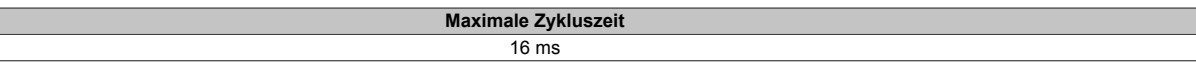

# **4.13 Minimale I/O-Updatezeit**

Die minimale I/O-Updatezeit gibt an, bis zu welcher Zeit der Buszyklus heruntergefahren werden kann, so dass in jedem Zyklus ein I/O-Update erfolgt.

> **Minimale I/O-Updatezeit** 128 μs